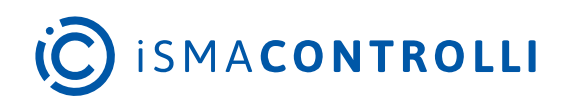

# Touch Point

User Manual

## **Software**

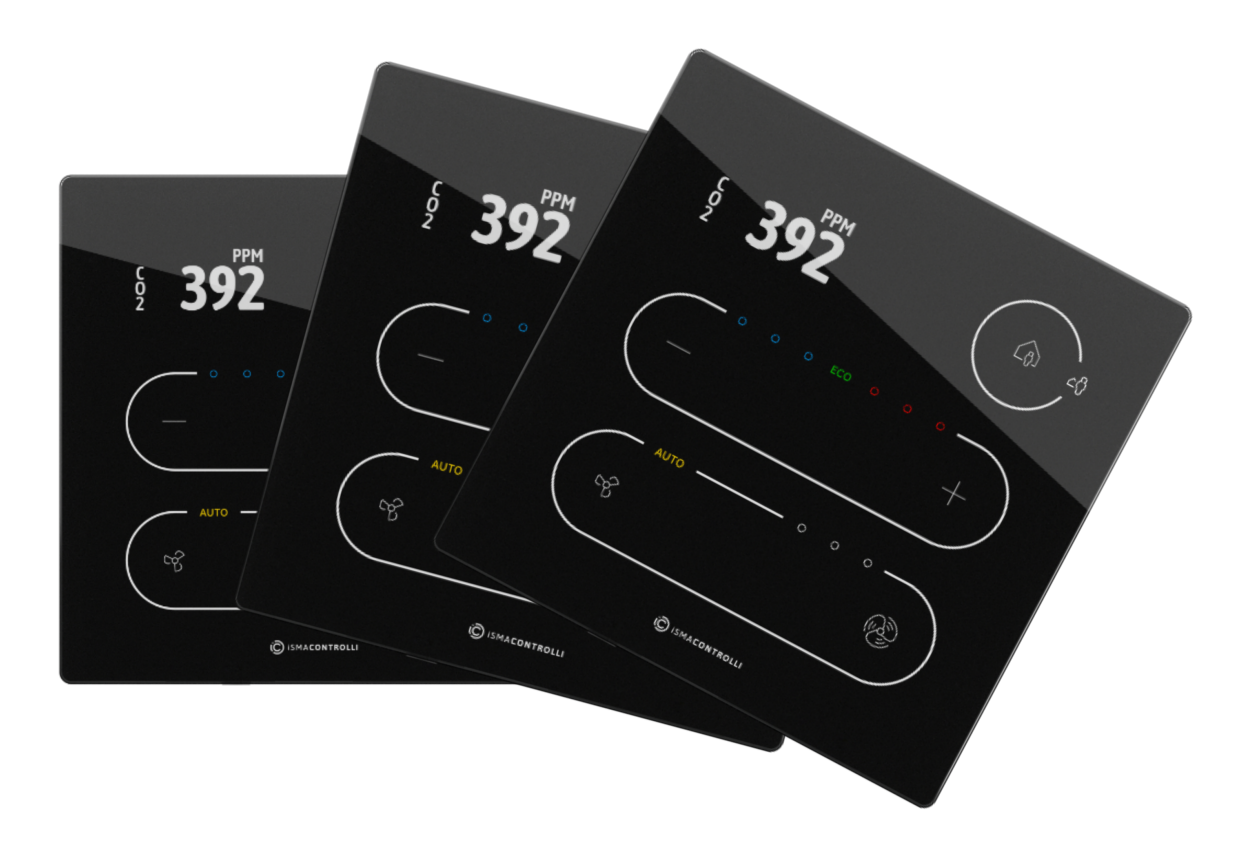

iSMA CONTROLLI S.p.A. - Via Carlo Levi 52, 16010 Sant'Olcese (GE) - Italy | support@ismacontrolli.com

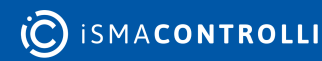

### **Table of Contents**

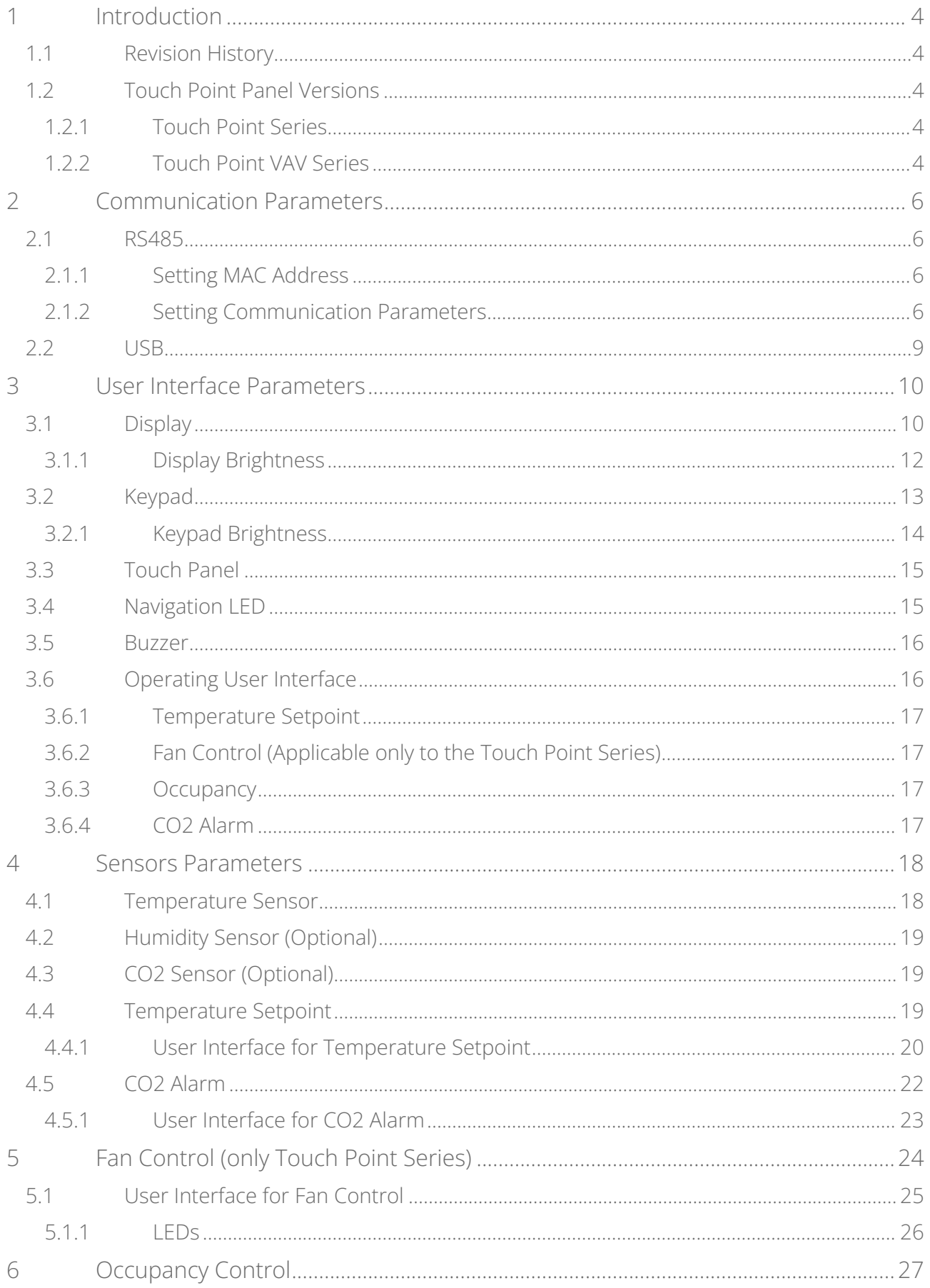

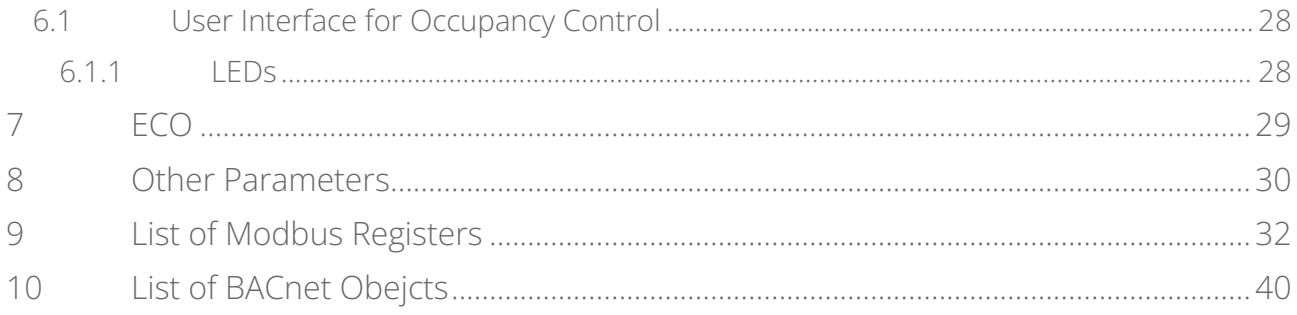

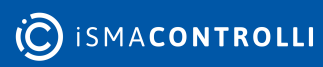

### <span id="page-3-0"></span>**1 Introduction**

The Touch Point is a modern comfort management wall panel with two most popular open communication protocols: Modbus RTU/ASCII and BACnet MS/TP. The Touch Point is available in two lines: Touch Point series (basic) and Touch Point VAV series (no fan control). Panels are available in different configurations of sensors (temperature,  $CO<sub>2</sub>$ , and humidity), colors, and versions with or without a display (only the Touch Point series). The panel is equipped with a TFT display and touch buttons.

The panel can be configured using the iSMA Configurator software or Modbus registers/ BACnet objects. It fits most of standard junction boxes in Europe and can easily be installed using a wall back box.

### <span id="page-3-1"></span>**1.1 Revision History**

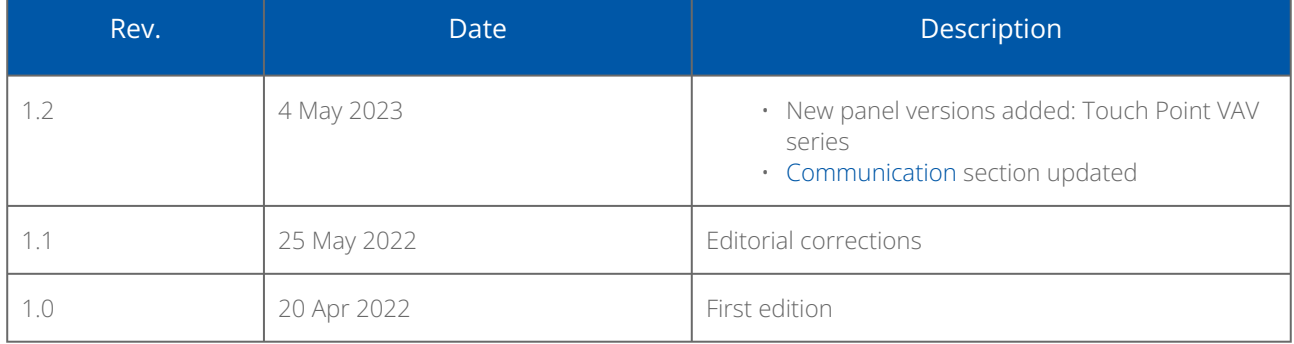

*Table 1. Revision history*

### <span id="page-3-2"></span>**1.2 Touch Point Panel Versions**

### <span id="page-3-5"></span><span id="page-3-3"></span>**1.2.1 Touch Point Series**

Touch Point series - basic line of the Touch Point panels:

- available with or without a display,
- in different configurations of temperature, humidity, and CO2 sensors,
- and 2 colors black and white.

#### Models without display:

TP-B, TP-W, TP-H-B, TP-H-W, TP-C-B, TP-C-W, TP-HC-B, TP-HC-W

Models with display:

TP-DISP-B, TP-DISP-W, TP-H-DISP-B, TP-H-DISP-W, TP-C-DISP-B, TP-C-DISP-W, TP-HC-DISP-B, TP-HC-DISP-W

### <span id="page-3-6"></span><span id="page-3-4"></span>**1.2.2 Touch Point VAV Series**

Touch Point VAV series - line of the Touch Point panels with no fan control:

- available with a display,
- in different configurations of temperature, humidity, and CO2 sensors,
- and 2 colors black and white.

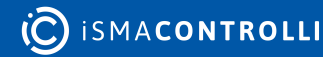

#### Models with display:

TP-VAV-DISP-B, TP-VAV-DISP-W, TP-VAV-H-DISP-B, TP-VAV-H-DISP-W; TP-VAV-C-DISP-B, TP-VAV-C-DISP-W, TP-VAV-HC-DISP-B, TP-VAV-HC-DISP-W

#### Legend:

- H a version with temperature and humidity sensors
- C a version with temperature and CO2 sensors
- HC a version with temperature, humidity, and CO2 sensors
- B black version
- W white version

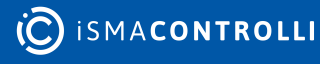

### <span id="page-5-0"></span>**2 Communication Parameters**

#### **WARNING!**

[This section applies to all Touch Point panel models \(](#page-3-6)[Touch Point](#page-3-5) and Touch Point VAV series).

The Touch Point panel is capable of simultaneously exchanging data on two buses, RS485 and USB.

#### <span id="page-5-1"></span>**2.1 RS485**

There are 3 communication protocols that can be selected using the DIP switch 2 and PROTOCOL field:

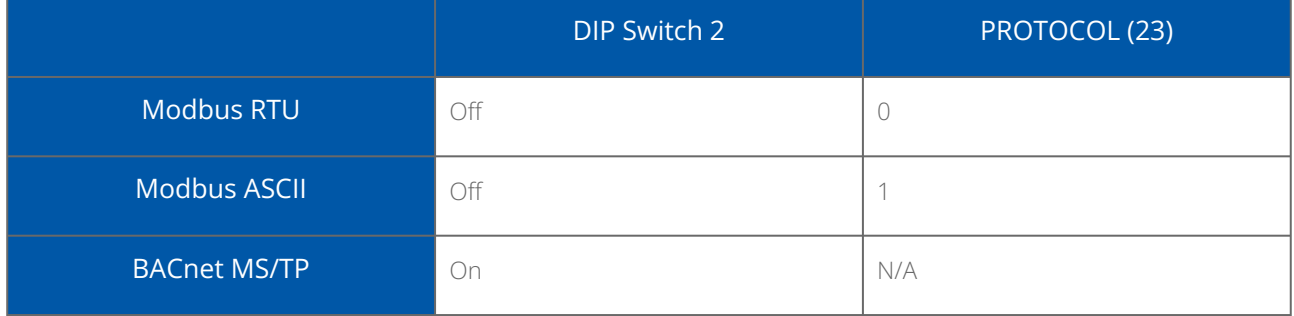

*Table 2. Setting communication protocol*

The Modbus register reading the protocol set on the DIP switch is the following:

PROTOCOL\_DIPSWITCH: reads the communication protocol set on the DIP switch;

- Modbus register: 30003;
- BACnet object: N/A.

#### <span id="page-5-2"></span>**2.1.1 Setting MAC Address**

The device's MAC address can be set using one of the following methods:

- rotary switch: sets addresses from 1-9; if 0:
- ADDRESS (decimal address: 22).

The Modbus register reading the address set on the rotary switch is the following:

ADDRESS ROTARY SWITCH: reads the Modbus address set on the rotary switch (0 means the address is read from the ADDRESS register/object);

- Modbus register: 30002;
- BACnet object: N/A.

#### <span id="page-5-3"></span>**2.1.2 Setting Communication Parameters**

BACNET\_DEVICE\_ID: sets the device's BACnet ID;

- Modbus register: 40015;
- BACnet object: DEVICE, property: Object Identifier;

BAUD\_RATE: sets a baud rate of the panel. The baud rate is calculated according to the formula: baud rate = (register's value)⋅10. The default value is 11520 (115200 bps);

- Modbus register 40017;
- BACnet object: DEVICE, property: 3084.

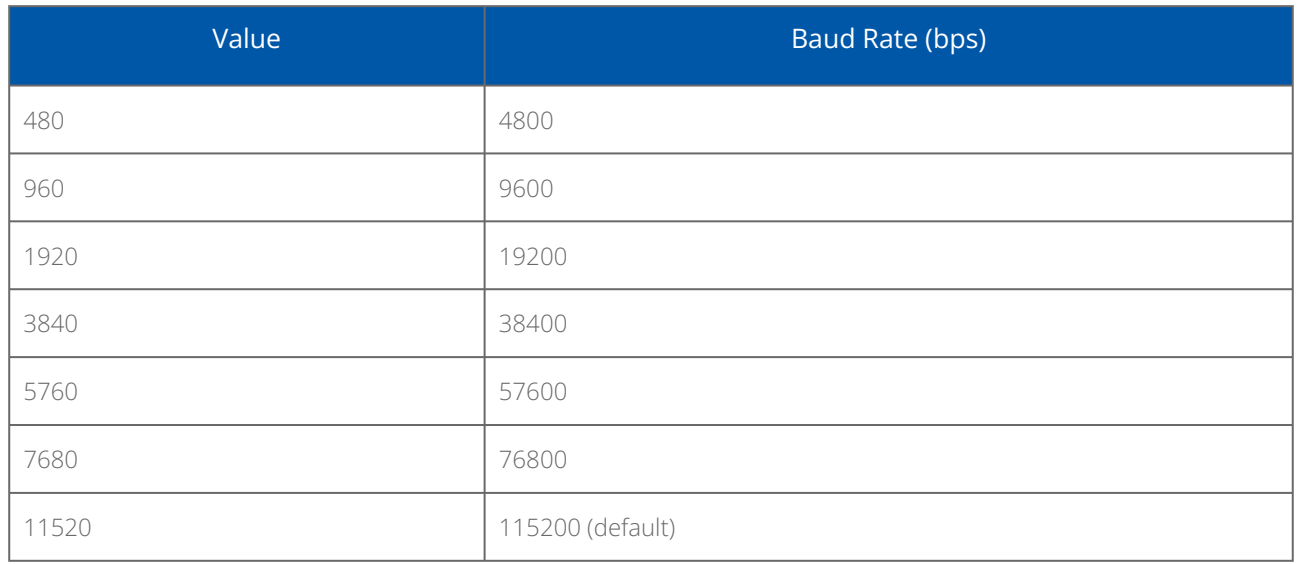

*Table 3. Baud rate values*

STOP\_BITS: determines a number of stop bits in a Modbus frame according to the following table:

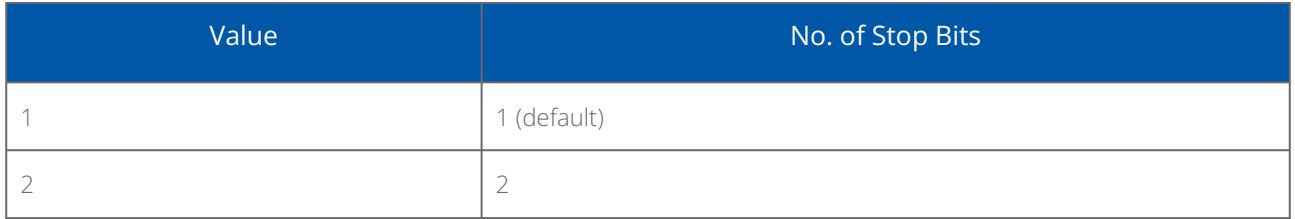

*Table 4. Values of the STOP\_BITS register*

- Modbus register 40018;
- BACnet object: N/A;

DATA\_BITS: determines a number of data bits in a Modbus frame (the Modbus ASCII protocol requires 7 bits):

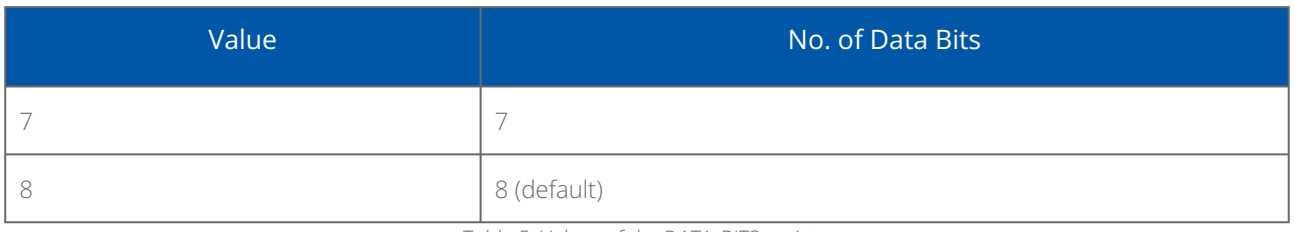

*Table 5. Values of the DATA\_BITS register*

- Modbus register 40019;
- BACnet object: N/A;

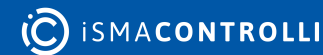

PARITY BIT: each byte of data being transferred may have an additional protection of a parity bit added before stop bit (bits). The 16-bit register determines a number of added parity bits according to the table below:

| Value | No. of Parity Bits |
|-------|--------------------|
|       | None (default)     |
|       | Odd                |
|       | Even               |

*Table 6. Values of the PARITY\_BITS register*

- Modbus register 40020;
- BACnet object: N/A;

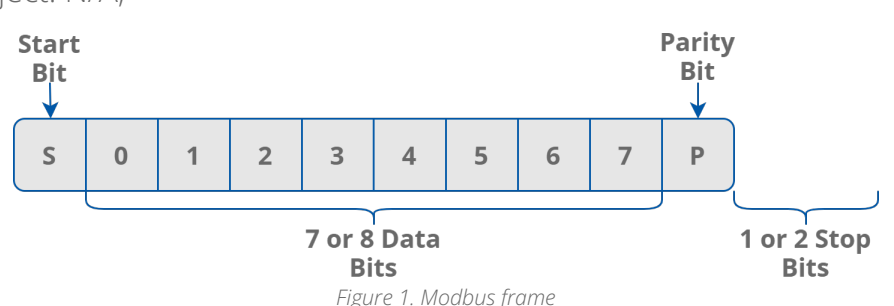

Note: The BACnet protocol requires specific values of stop bits, data bits, and a parity bit of 1, 8, and none, respectively. Therefore, the user settings for these objects are not applicable.

REPLAY DELAY: determines a number of milliseconds before the panel answers the request. This time is used to extend the interval between the request and response. The default value of 0 means no delay (the response is sent once during the 3,5 character required by the Modbus RTU protocol).

- Modbus register 40021;
- BACnet object: N/A.

#### **WARNING!**

The above parameters are remembered, but NOT automatically set. In order to set these parameters to the panel, it is required to perform one of the following actions after entering required values:

- restart the panel;
- send a reload settings command (0: 0x2FF, DEVICE (property: 3030): 0x2FF, iSMA Configurator, or FCU Updater).

Incoming data frames are counted and presented through the following parameters:

RECEIVED\_FRAMES: shows the number of received frames. The register's value is reset at the start of the panel and at the change of transmission parameters;

- Modbus register: 30004;
- BACnet object: DEVICE, property: 5101;

ERROR\_FRAMES: shows the number of error messages (shorter than 3 or with incorrect CRC value) received by the panel from the time of the last power-up. The register's value is reset at the start of the panel and at the change of transmission parameters;

- Modbus register: 30006;
- BACnet object: DEVICE, property: 5103;

TRANSMITTED\_FRAMES: shows the number of sent frames. The register's value is reset at the start of the panel and at the change of transmission parameters;

- Modbus register: 30008;
- BACnet object: DEVICE, property: 5104.

#### <span id="page-8-0"></span>**2.2 USB**

A USB bus is accessible through the USB C port at the bottom of the device. Device identifies itself as a USB HID, and can be configured using the iSMA Configurator and FCU Updater software.

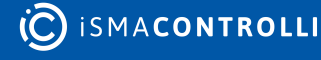

#### <span id="page-9-0"></span>**3 User Interface Parameters**

#### **WARNING!**

[This section applies to all Touch Point panel models \(](#page-3-6)[Touch Point](#page-3-5) and Touch Point VAV series).

Direct interaction with the Touch Point device is possible via user interface (buttons and display, if available) by default. The panel can be activated or inactivated using the following parameter or in the iSMA Configurator:

#### DEVICE\_CONFIGURATION, bit 11: PANEL\_OFF

- Modbus register: 40205;
- BACnet object: BO9, property: Present Value.

### <span id="page-9-1"></span>**3.1 Display**

The Touch Point panel is available in versions with or without an LCD display. If available, the display functions can be activated or inactivated using the following parameter or in the iSMA Configurator:

#### DEVICE\_CONFIGURATION, bit 3: LCD\_BACKLIGHT\_ACTIVE

- Modbus register: 40205;
- BACnet object: BO3, property: Present Value.

In versions with a display, during a normal operation, the display shows measured values for all sensors available in the panel and a temperature setpoint (if available), with parameter's shortcut name and a proper unit.

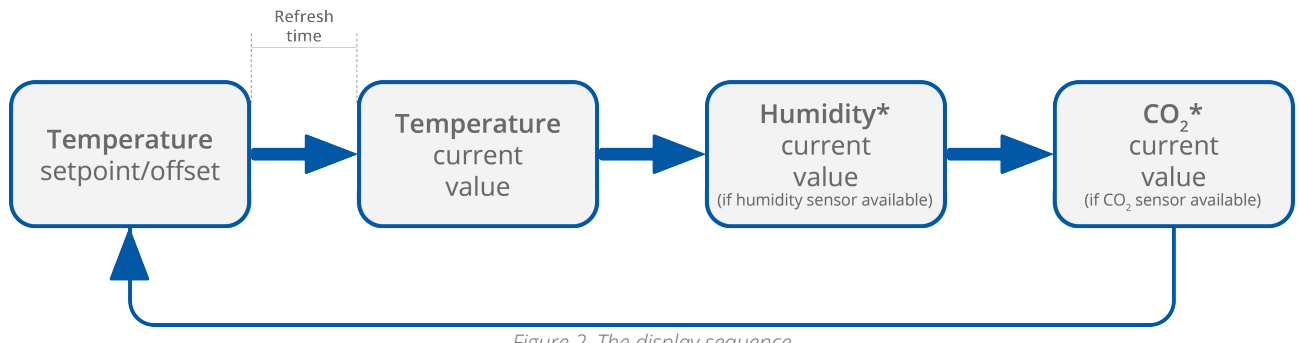

*Figure 2. The display sequence*

The display configuration parameters include the following (these functions can be edited directly in the parameters or in the iSMA Configurator):

REFRESH\_TIME: sets the duration of the display time of particular parameters. When the refreshing time elapses, the next parameter is displayed according to the sequence of parameters display. The default value is 5 seconds (each parameter is displayed for 5 seconds). The maximum refreshing time is 60 seconds.

- Modbus register: 40217;
- BACnet object: AO13, property: Present Value;

TEMPERATURE CONFIGURATION: allows to configure the temperature sensor with two bits:

- ACTIVE, bit 0: activates or deactivates the sensor;
	- Modbus register: 40316;
	- BACnet object: AI4, property: Out Of Service;
- THIRD\_POINT\_ACTIVE, bit 4: enables or disables decimal values in the sensor;
	- Modbus register: 40316;
	- BACnet object: AI4, property: 4202;

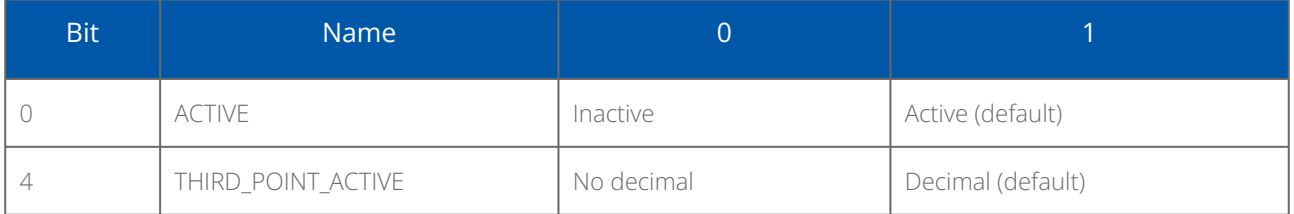

*Table 7. Configuration of temperature sensor*

HUMIDITY\_CONFIGURATION: allows to configure the humidity sensor with two bits:

- ACTIVE, bit 0: activates or deactivates the sensor;
	- Modbus register: 40317;
	- BACnet object: AI5, property: Out Of Service;
- THIRD\_POINT\_ACTIVE, bit 4: enables or disables decimal values in the sensor;
	- Modbus register: 40317;
	- BACnet object: AI5, property: 4202;

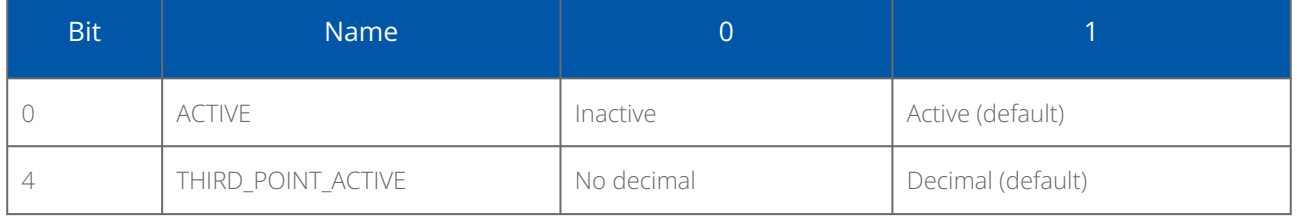

*Table 8. Configuration of humidity sensor*

CO2\_CONFIGURATION: allows to activate or deactivate the CO2 sensor:

- ACTIVE, bit 0: activates or deactivates the sensor;
	- Modbus register: 40318;
	- BACnet object: AI6, property: Out Of Service;

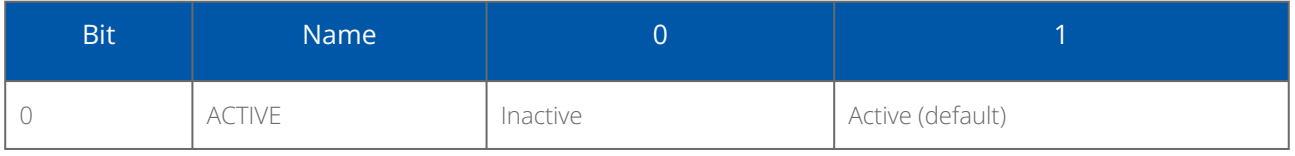

*Table 9. Activating CO2 sensor*

SETPOINT\_CONFIGURATION: allows to configure the temperature setpoint with five bits:

- VISIBLE, bit 0: enables or disables the temperature setpoint to be visible on the panel's display;
	- Modbus register: 41513;
	- BACnet object: AV56, property: Out Of Service;
- EDITABLE, bit 1: enables or disables editing of the temperature setpoint locally from the panel;
	- Modbus register: 41513;
	- BACnet object: AV56, property: 4200;
- OPERATING\_MODE, bit 2: allows to set the operating mode of the temperature setpoint configuration;
	- Modbus register: 41513;
	- BACnet object: BO55, property: Out Of Service;
- SETPOINT\_DISPLAY, bit 3: allows to configure the temperature setpoint display;
	- Modbus register: 41513;
	- BACnet object: BO56, property: Out Of Service;
- THIRD\_POINT\_ACTIVE, bit 4: enables or disables decimal values in the temperature setpoint;
	- Modbus register: 41513;
	- BACnet object: AV56, property: 4202;

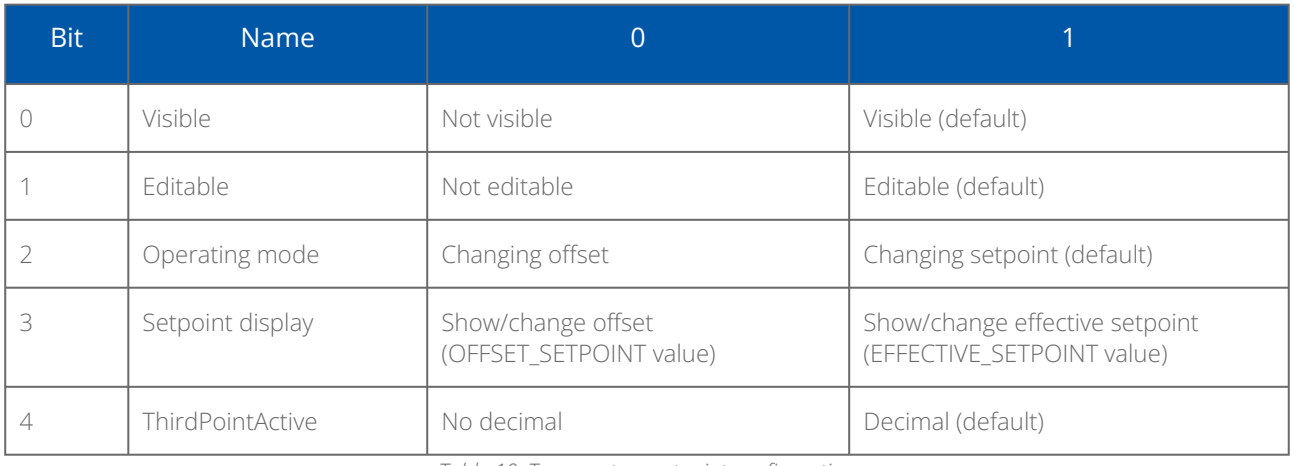

*Table 10. Temperature setpoint configuration*

### <span id="page-11-0"></span>**3.1.1 Display Brightness**

Display brightness switches between three illumination modes in time:

- active mode;
- idle mode;
- standby mode.

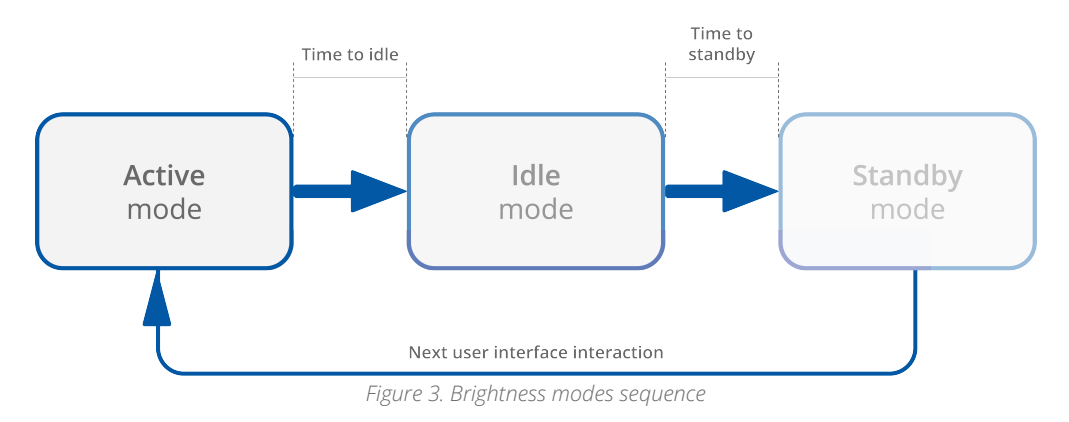

#### **Active Mode Settings**

BACKLIGHT LCD ACTIVE: contains a value of the LCD display brightness in the active mode (expressed in %). The default value is 60%.

- Modbus register: 40207;
- BACnet object: AO3, property: Present Value;

BACKLIGHT\_LCD\_TIME\_TO\_IDLE: allows to set the time, after which the LCD display goes from the active mode to idle (expressed in seconds). The default value is 10 seconds.

- Modbus register: 40210;
- BACnet object: AO6, property: Present Value;

#### **Idle Mode Settings**

BACKLIGHT LCD IDLE: contains a value of the LCD display brightness in the idle mode (expressed in %). The default value is 40%.

- Modbus register: 40208;
- BACnet object: AO4, property: Present Value.

BACKLIGHT\_LCD\_TIME\_TO\_STANDBY: allows to set the time, after which the LCD display goes from the idle mode to standby (expressed in seconds). The default value is 5 seconds.

- Modbus register: 40211;
- BACnet object: AO7, property: Present Value.

#### **Standby Mode Settings**

BACKLIGHT\_LCD\_STANDBY: contains a value of the LCD display brightness in the standby mode (expressed in %). The default value is 0%.

- Modbus register: 40209;
- BACnet object: AO5, property: Present Value.

The panel stays in the standby mode until next user interface interaction.

#### **Current Display Brightness**

BACKLIGHT\_LCD: contains a current display illumination value.

- Modbus register: 30201;
- BACnet object: AI1, property: Present Value.

#### <span id="page-12-0"></span>**3.2 Keypad**

A front panel of the panel is equipped with LEDs that illuminate buttons and other symbols available on the panel's keypad. The LEDs can be activated or inactivated using the following parameter or in the iSMA Configurator:

#### DEVICE\_CONFIGURATION, bit 4: KEYPAD\_BACKLIGHT\_ACTIVE

- Modbus register: 40205;
- BACnet object: BO4, property: Present Value.

Keypad brightness switches between three illumination modes in time:

- active mode;
- idle mode;
- standby mode.

### <span id="page-13-0"></span>**3.2.1 Keypad Brightness**

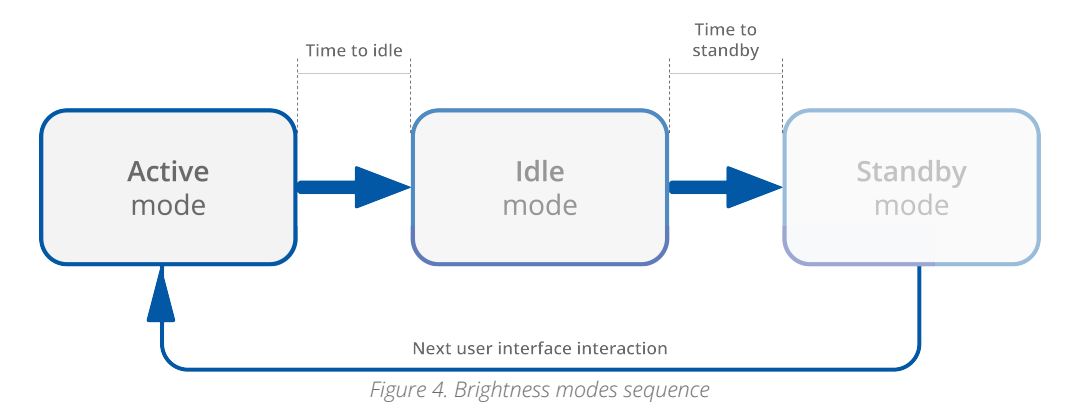

#### **Active Mode Settings**

BACKLIGHT\_KEYPAD\_ACTIVE: contains a value of the LCD display brightness in the active mode (expressed in %). The default value is 60%.

- Modbus register: 40212;
- BACnet object: AO8, property: Present Value;

BACKLIGHT\_KEYPAD\_TIME\_TO\_IDLE: allows to set the time, after which the LCD display goes from the active mode to idle (expressed in seconds). The default value is 10 seconds.

- Modbus register: 40215;
- BACnet object: AO11, property: Present Value;

#### **Idle Mode Settings**

BACKLIGHT KEYPAD IDLE: contains a value of the LCD display brightness in the idle mode (expressed in %). The default value is 40%.

- Modbus register: 40213;
- BACnet object: AO9, property: Present Value.

BACKLIGHT\_KEYPAD\_TIME\_TO\_STANDBY: allows to set the time, after which the LCD display goes from the idle mode to standby (expressed in seconds). The default value is 5 seconds.

- Modbus register: 40216;
- BACnet object: AO12, property: Present Value.

#### **Standby Mode Settings**

BACKLIGHT KEYPAD STANDBY: contains a value of the LCD display brightness in the standby mode (expressed in %). The default value is 0%.

- Modbus register: 40214;
- BACnet object: AO10, property: Present Value.

The panel stays in the standby mode until next user interface interaction.

#### **Current Display Brightness**

BACKLIGHT\_KEYPAD: contains a current display illumination value.

- Modbus register: 30202;
- BACnet object: AI2, property: Present Value.

### <span id="page-14-0"></span>**3.3 Touch Panel**

The Touch Point device is equipped with a touch panel with 5 buttons for occupancy, temperature (+/-), and fan (+/-) control. The touch panel buttons can be activated or inactivated using the following parameter or in the iSMA Configurator:

#### DEVICE\_CONFIGURATION, bit 12: KEYPAD\_OFF

- Modbus register: 40205;
- BACnet object: BO10, property: Present Value.

Each available button operates in two modes:

- short press: minimal touch time: 70 ms, maximal touch time: 400 ms;
- long press: minimal touch time: 400 ms, maximal touch time: 11 s.

Functionality assigned to a given button can limit mentioned operation modes to any combination of the two.

#### <span id="page-14-1"></span>**3.4 Navigation LED**

The Touch Point panel is equipped with a navigation LED, which allows to locate the panel in the dark. The navigation LED can be configured using the following parameters or in the iSMA Configurator:

NAVIGATIONAL LED MODE: allows to set a mode of the navigational LED according to the table below:

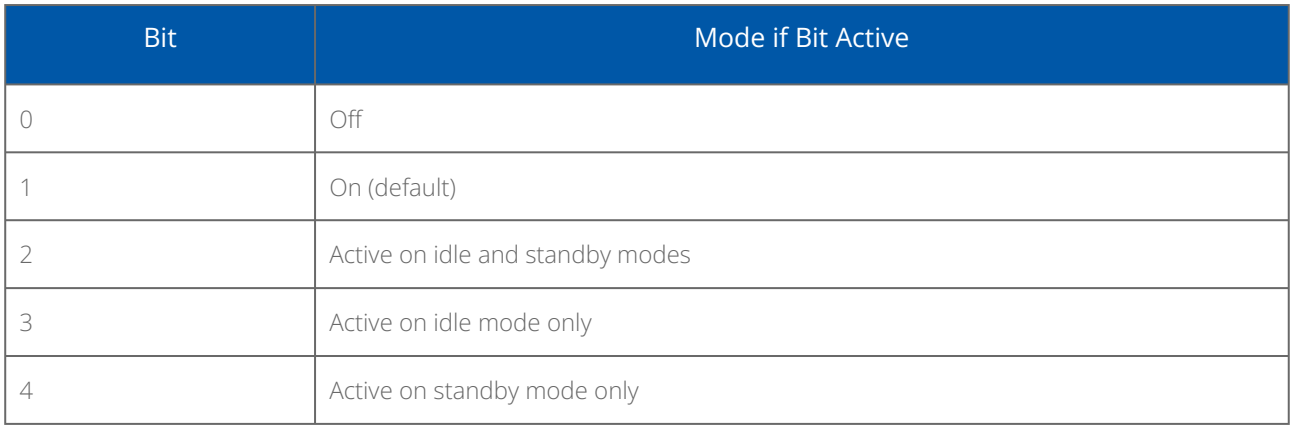

*Table 11. Navigation LED modes*

- Modbus register: 30231;
- BACnet object: MSV5, property: Present Value;

NAVIGATIONAL\_LED\_BRIGHTNESS: allows to set the navigational LED brightness. In the range of 0-100%, the default value is 100%;

- Modbus register: 30232;
- BACnet object: AO22, property: Present Value;

NAVIGATIONAL LED RED: allows to set a red component intensity is the navigational LED. In the range of 0-100%, the default value is 100%;

- Modbus register: 30233;
- BACnet object: AO23, property: Present Value;

NAVIGATIONAL LED GREEN: allows to set a green component intensity is the navigational LED. In the range of 0-100%, the default value is 100%;

- Modbus register: 30234;
- BACnet object: AO24, property: Present Value;

NAVIGATIONAL\_LED\_BLUE: allows to set a blue component intensity is the navigational LED. In the range of 0-100%, the default value is 100%;

- Modbus register: 30235;
- BACnet object: AO25, property: Present Value.

### <span id="page-15-0"></span>**3.5 Buzzer**

The Touch Point panel is equipped with a buzzer, which informs about a detected touch with a short sound. The buzzer also provides a CO2 alarm function, which emits a sounds once the CO2 level exceeds a set alarm value. The alarm can be confirmed and muted by pressing any button. The buzzer can be activated or inactivated using the following parameter or in the iSMA Configurator:

#### DEVICE\_CONFIGURATION, bit 0: BEEPER\_ACTIVE

- Modbus register: 40205;
- BACnet object: BO0, property: Present Value.

The buzzer can be configured using the following parameters or in the iSMA Configurator:

BUZZER\_VOLUME: allows to set a buzzer volume (expressed in %). The default value is 50%.

- Modbus register: 40323;
- BACnet object: AO27, property: Present Value;

BUZZER\_FREQUENCY: allows to set a buzzer frequency (expressed in Hz). In the range of 20-20000 Hz, the default value is 400 Hz;

- Modbus register: 40324;
- BACnet object: AO28, property: Present Value.

### <span id="page-15-1"></span>**3.6 Operating User Interface**

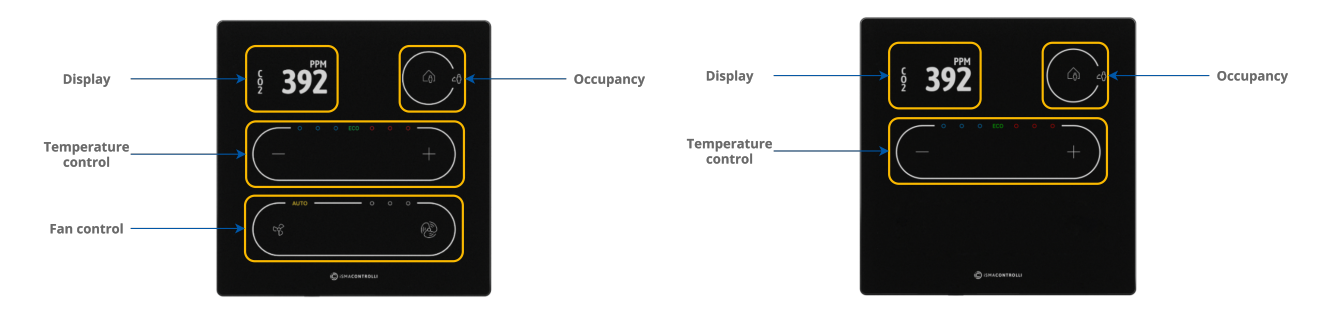

Touch Point Touch Point VAV

*Table 12. User interface buttons and display*

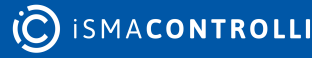

### <span id="page-16-0"></span>**3.6.1 Temperature Setpoint**

In order to change a temperature setpoint on a touch panel, use plus (+) and minus (–) buttons:

- 1 press of a plus button enters the temperature setpoint editing mode;
- press a plus button (single press or long press) to increment the temperature setpoint by a step value set in the SETPOINT STEP register/object (decimal address: 1507);
- press a minus button (single press or long press) to decrement the temperature setpoint by a step value set in the SETPOINT STEP register/object (decimal address: 1507);
- stop pressing buttons when the required value is reached; the display will end the editing mode after a time set in the EXIT EDIT TIME register/object (decimal address: 223).

An unavailable action is signalized by a double beep.

### <span id="page-16-1"></span>**3.6.2 Fan Control (Applicable only to the Touch Point Series)**

In order to change a fan mode on a touch panel, use small fan and big fan buttons. Pressing either of the buttons changes the fan mode to one of the available:

- off (no icon on a fan control panel is lit);
- 1-speed manual mode (first left circle icon on a fan control panel is lit);
- 2-speed manual mode (two circle icons on a fan control panel are lit);
- 3-speed manual mode (three circle icons on a fan control panel are lit);
- auto (AUTO icon on a fan control panel is lit).

An unavailable action is signalized by a double beep.

#### <span id="page-16-2"></span>**3.6.3 Occupancy**

To change an occupancy status, use an occupancy icon in the top right corner of the panel. Pressing the icon inside the circle changes the occupancy status.

### <span id="page-16-3"></span>**3.6.4 CO2 Alarm**

If a  $CO<sub>2</sub>$  alarm occurs, it can be switched off by pressing any button on the touch panel (see [CO2 Alarm\)](#page-21-0).

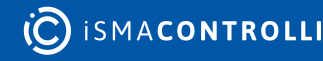

### <span id="page-17-0"></span>**4 Sensors Parameters**

#### **WARNING!**

[This section applies to all Touch Point panel models \(](#page-3-6)[Touch Point](#page-3-5) and Touch Point VAV series).

The Touch Point panel supports 3 types of sensors, all of which are equipped with configurable software filter and user offset. Values measured by sensors can be shown on the device's display (if available) or read through communication protocols.

Information about available sensors can be read from the following register or in the iSMA Configurator:

SENSORS: contains an information about the sensors built-in the panel according to the table below (if the bit is active, it means the sensor is built-in in the panel):

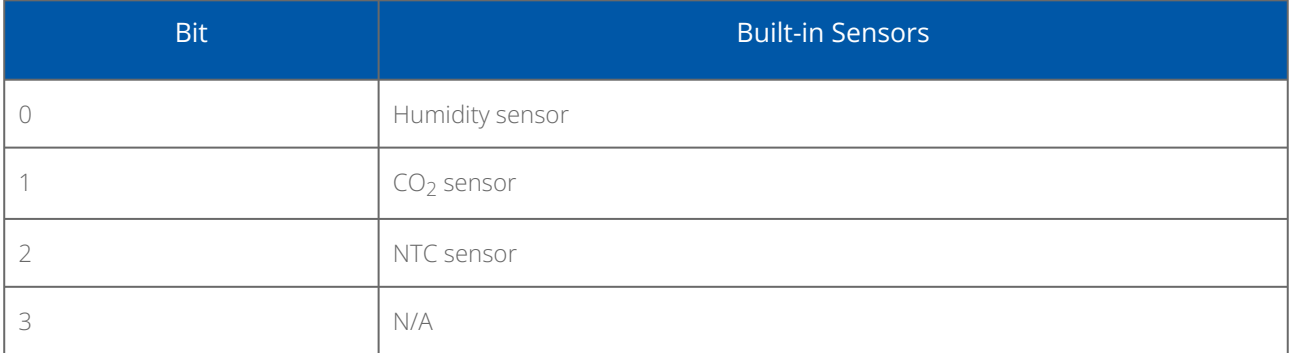

*Table 13. Sensors built-in in the panel*

- Modbus register: 30029;
- BACnet object: MSI0, property: Present Value.

#### <span id="page-17-1"></span>**4.1 Temperature Sensor**

A temperature sensor is a standard equipment in the Touch Point panel. The temperature sensor's configuration data is available in the following parameters or in the iSMA Configurator:

TEMPERATURE SENSOR: indicates a current temperature value with offset;

- Modbus register: 30301;
- BACnet object: AI4, property: Present Value;

TEMPERATURE SENSOR OFFSET: allows to set an offset value for the temperature sensor (correction to the temperature sensor's value). The default value is 0;

- Modbus register: 40304;
- BACnet object: AI4, property: 4205;

TEMPERATURE FILTER: allows to set a filtering value for the temperature sensor (expressed in seconds). The default value is 2 seconds;

- Modbus register: 40307;
- BACnet object: AI4, property: 4003.

### <span id="page-18-0"></span>**4.2 Humidity Sensor (Optional)**

A humidity sensor is an optional equipment in the Touch Point panel. It is marked with a letter H in a product code, for example: TP-H (means the panel is equipped with a temperature sensor and humidity sensor). The humidity sensor's configuration data is available in the following parameters or in the iSMA Configurator:

HUMIDITY\_SENSOR: indicates a current humidity value with offset;

- Modbus register: 30302;
- BACnet object: AI5, property: Present Value;

HUMIDITY SENSOR OFFSET: allows to set an offset value for the humidity sensor (correction to the humidity sensor's value). The default value is 0;

- Modbus register: 40305;
- BACnet object: AI5, property: 4205;

HUMIDITY FILTER: allows to set a filtering value for the humidity sensor (expressed in seconds). The default value is 2 seconds.

- Modbus register: 40308;
- BACnet object: AI5, property: 4205.

### <span id="page-18-1"></span>**4.3 CO2 Sensor (Optional)**

A CO2 sensor is an optional equipment in the Touch Point panel. It is marked with a letter C in a product code, for example: TP-C (means the panel is equipped with a temperature sensor and CO2 sensor). The CO2 sensor's configuration data is available in the following parameters or in the iSMA Configurator:

CO2\_SENSOR: indicates a current CO2 value with offset;

- Modbus register: 30303;
- BACnet object: AI6, property: Present Value;

CO2\_OFFSET: allows to set an offset value for the CO2 sensor (correction to the CO2 sensor's value). The default value is 0;

- Modbus register: 40306;
- BACnet object: AI6, property: 4205;

CO2\_FILTER: allows to set a filtering value for the CO2 sensor (expressed in seconds). The default value is 2 seconds;

- Modbus register: 40309;
- BACnet object: AI6, property: 4003.

#### <span id="page-18-2"></span>**4.4 Temperature Setpoint**

The Touch Point panel has a feature of setting a temperature setpoint and sending it through communication protocols to any temperature control device. The temperature setpoint value is configurable through the following parameters or in the iSMA Configurator:

**EFFECTIVE SETPOINT:** indicates a sum of the temperature actual setpoint value and offset. The register contains a value multiplied by 10;

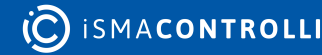

- Modbus register: 41502;
- BACnet object: AI3, property: Present Value;

SETPOINT VALUE: allows to set an actual temperature setpoint value. After reset, the DEFAULT SETPOINT register's value is set to the SETPOINT VALUE register. The register contains a value multiplied by 10. The value range is  $0-500$  ( $0-50^{\circ}$ C);

- Modbus register: 41501;
- BACnet object: AV56, property: Present Value;

DEFAULT\_SETPOINT: contains a temperature default setpoint value. The default setpoint is set as a setpoint value after the panel's restart or power supply reconnection (the value of the DEFAULT SETPOINT register is written to the SETPOINT VALUE register). The register contains a value multiplied by 10. In the range of 0-500 (0-50°C), the default value is  $210 (21^{\circ}C)$ ;

- Modbus register: 41503;
- BACnet object: AV57, property: Present Value;

OFFSET SETPOINT: allows to set an offset value to the temperature setpoint (correction to the setpoint's value). The register contains a value multiplied by 10. In the range of 0-500 (0-50 $^{\circ}$ C), the default value is 0 (0 $^{\circ}$ C);

- Modbus register: 41504;
- BACnet object: AV58, property: Present Value.

Above parameters are limited to certain values stored in the following parameters:

SETPOINT\_LOW\_LIMIT: allows to set a minimum temperature setpoint value, which can be set by user. The register contains a value multiplied by 10. The default value is 180  $(18^{\circ}C)$ ;

- Modbus register: 41505;
- BACnet object: AV56, property: Low Limit;

SETPOINT\_HIGH\_LIMIT: allows to set a maximum temperature setpoint value, which can be set by user. The register contains a value multiplied by 10. The default value is 240  $(24^{\circ}C)$ ;

- Modbus register: 41506;
- BACnet object: AV56, property: High Limit;

OFFSET\_RANGE: allows to set a limit for temperature offset value. The register contains a value multiplied by 10. In the range of 0-500 (0-50oC), the default value is 30 (3 $^{\circ}$ C);

- Modbus register: 41507;
- BACnet object: AV59, property: Present Value.

#### <span id="page-19-0"></span>**4.4.1 User Interface for Temperature Setpoint**

In the Touch Point device, the temperature setpoint can also be configured using a touch panel (see [Operating User Interface](#page-15-1)). This way, it is possible to change either the SETPOINT VALUE or OFFSET SETPOINT depending on the configuration of bits 1 and 2 of the SETPOINT CONFIGURATION and the SETPOINT STEP and EXIT EDIT TIME parameters:

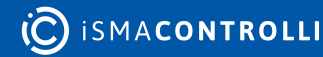

SETPOINT CONFIGURATION, bit 1: EDITABLE: enables or disables editing of the temperature setpoint locally from the panel;

- Modbus register: 41513;
- BACnet object: AV56, property: 4200;

SETPOINT CONFIGURATION, bit 2: OPERATING MODE: allows to set the operating mode of the temperature setpoint configuration;

- Modbus register: 41513;
- BACnet object: BO55, property: Out Of Service;

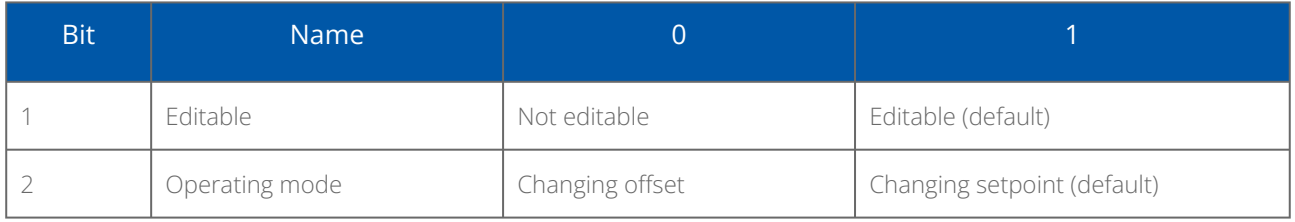

*Table 14. Temperature setpoint configuration*

For description of all bits of the SETPOINT CONFIGURATION parameter see User Interface Parameters.

SETPOINT STEP: allows to set a temperature's setpoint step value. If the setpoint is changed locally from the panel (using -/+ buttons), a single press of a button causes a setpoint change with the step value stored in this register. The setpoint can be changed in the range determined by setpoint limits stored in the SETPOINT LOW LIMIT and SETPOINT\_HIGH\_LIMIT parameters.

The setpoint's step value is also automatically adjusted to the setpoint display precision. If the bit 4 of the SETPOINT CONFIGURATION register is true, the setpoint value is displayed with one decimal place. In such case, the setpoint's step value is also adjusted to one decimal place. The register contains a value multiplied by 10. The default value is  $10 (1^{\circ}C)$ ;

- Modbus register: 41508
- BACnet object: AV56, property: 4206;

EXIT EDIT TIME: allows to set the time after which edition of any editable parameter is finished. The parameter is set in seconds. The default value is set to 5 seconds;

- Modbus register: 40224
- BACnet object: AO17, property: Present Value.

How to Change the Temperature Setpoint on the Touch Panel?

- Short press + or button to enter an edit mode (display should start blinking with a current value);
- Change the temperature setpoint value by steps set in the SETPOINT\_STEP:
	- - button decreases the value (multiple times for long press);
	- + button increases the value (multiple times for long press).
- Reaching a limit value will be signaled with a double beep.
- Device will automatically exit the edit mode after the time set in the EXIT\_EDIT\_TIME expires from a last interaction.

### **LEDs**

The device shows a difference between the EFFECTIVE\_SETPOINT and TEMPERATURE\_SENSOR values on an LEDs ladder, which indicates the following:

- no LEDs light up: a temperature in the room is near the EFFECTIVE\_SETPOINT value;
- blue LEDs light up: a temperature in the room is higher than the EFFECTIVE\_SETPOINT value, cooling;
- red LEDs light up: a temperature in the room is lower than the EFFECTIVE\_SETPOINT value, heating.

Number and brightness of LEDs indicate exact difference of the values:

- every 0.5 degree of difference lights up a next LED half way up;
- every 1 degree of difference lights up a next LED to maximum;
- a difference greater than 3 degrees lights up all 3 LEDs and does not change further;
- changes are controlled with 0.2 degrees hysteresis to prevent LEDs flashing.

### <span id="page-21-0"></span>**4.5 CO2 Alarm**

Devices equipped with the CO2 sensor can monitor a CO2 concentration and alarm user in case of too high values. An alarm state is presented in the following parameter or in the iSMA Configurator:

ALARM\_STATUS: indicates a current status of the CO2 alarm;

- Modbus register: 30230;
- BACnet object: BI0, property: Present Value.

The CO2 alarm can be configured using the following parameters:

CO2 SETPOINT FOR ALARM: allows to set a tipping point for CO2 alarm. The default value is set to 1500 ppm;

- Modbus register: 40226;
- BACnet object: AO19, property: Present Value;

CO2 HYSTERESIS FOR ALARM: allows to set a hysteresis value for launching the CO2 alarm. The default value is set to 100 ppm;

- Modbus register: 40227;
- BACnet object: AO20, property: Present Value.

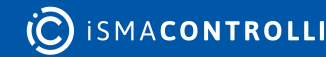

### <span id="page-22-0"></span>**4.5.1 User Interface for CO2 Alarm**

When the alarm triggers (the ALARM\_STATUS register's value is 1), it can be confirmed by pressing any touch button. It stops a visualization of the alarm status, but does not affect the ALARM\_STATUS parameter.

The alarm confirmation can be configured in the following parameter:

DEVICE CONFIGURATION, bit 8: CO2 ALARM CONFIRM: allows to enable confirmation of the CO2 alarm with any button of the panel;

- Modbus register: 40205;
- BACnet object: BO63, property: Present Value.

After the CO2 alarm triggers, the feature takes control over the display and illumination and starts blinking. The control is returned to normal after the alarm is confirmed or after the CO2 value decreases below the CO2 SETPOINT FOR ALARM level (taking the CO2\_HYSTERESIS\_FOR\_ALARM value into account).

This feature is active by default and cannot by turned off. However, a user can decide if the alarm status should be visible through user interface:

DEVICE CONFIGURATION, bit 5: CO2 ALARM LCD: switches on the function of LCD background illumination flashing when the CO2 alarm occurs. If the bit 5 is true, the CO2 alarm is indicated by the LCD display flashing;

- Modbus register: 40205;
- BACnet object: BO5, property: Present Value;

DEVICE CONFIGURATION, bit 6: CO2 ALARM BUZZER: switches a buzzer on when the CO2 alarm occurs. If the bit 6 is true, the CO2 alarm is indicated by the buzzer, which emits sounds with 1 Hz frequency;

- Modbus register: 40205;
- BACnet object: BO6, property: Present Value.

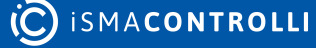

### <span id="page-23-0"></span>**5 Fan Control (only Touch Point Series)**

#### **WARNING!**

This section applies only to the [Touch Point](#page-3-5) series!

This feature allows a user to control ventilation devices through the following parameters or in the iSMA Configurator:

FAN MODE: allows to select a fan mode. There are up to 5 different fan modes, which can be selected locally from the panel.

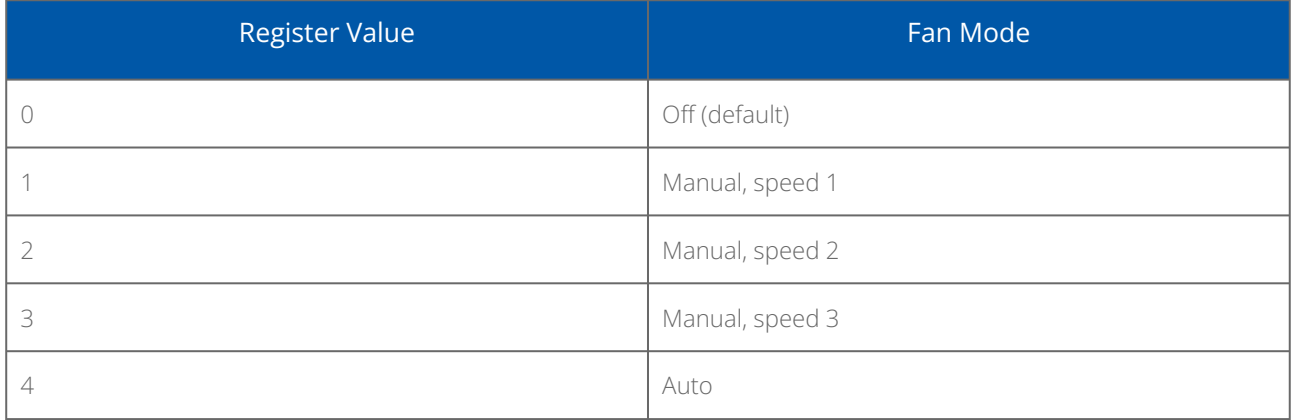

*Table 15. Fan modes*

- Modbus register: 41602;
- BACnet object: MSV1, property: Present Value;

FAN\_CURRENT\_SPEED: allows to set the fan operating speed and mode according to the table below:

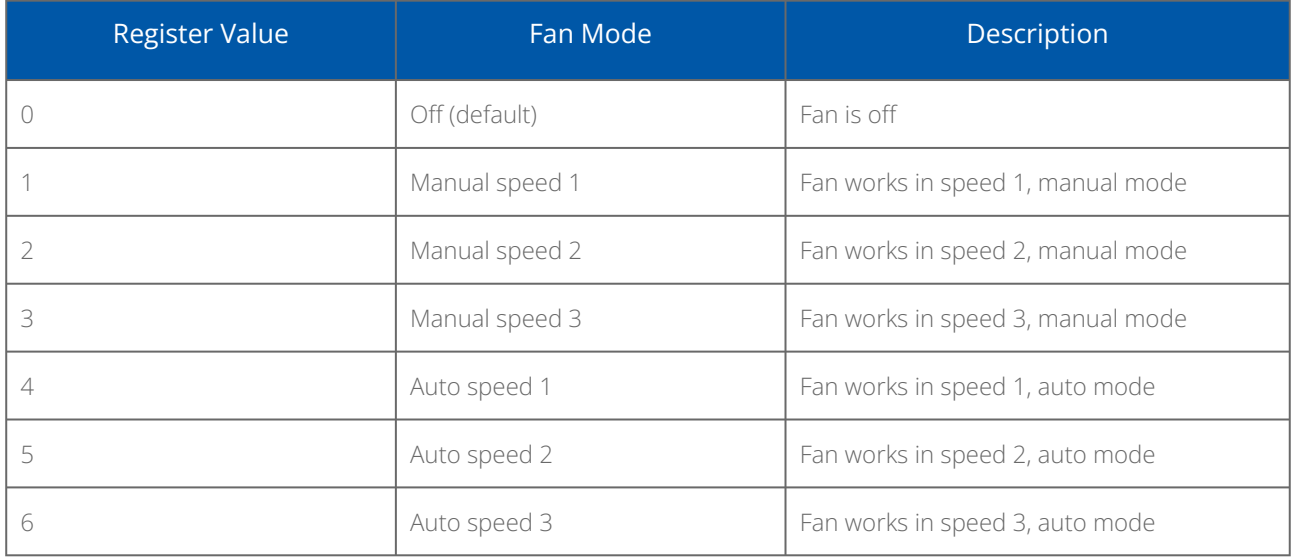

*Table 16. The FAN\_CURRENT\_SPEED register values*

- Modbus register: 41601;
- BACnet object: MSV0, property: Present Value.

This value can be updated in two ways depending on the FAN\_CONFIG\_LOCAL\_MODE parameter:

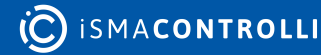

FAN\_CONFIGURATION, bit 6: FAN\_CONFIG\_LOCAL\_MODE: allows to set the fan to work either in the local mode or BMS mode:

Local Mode: the panel's fan setting works in a local mode (the value of the FAN\_CURRENT\_SPEED register is determined by the value of the FAN\_MODE register and so the value of the FAN\_CURRENT\_SPEED register cannot be overwritten by the higher level system);

BMS Mode: the panel's fan setting works in the BMS mode. The FAN\_MODE register works separately from the FAN\_CURRENT\_STATUS register.

The default value is the BMS mode.

- Modbus register: 41614;
- BACnet object: BO60, property: Present Value.

#### <span id="page-24-0"></span>**5.1 User Interface for Fan Control**

Fan control can also be performed using the touch panel (see [Operating User Interface](#page-15-1)). It is possible to change the fan mode depending on the configurations:

FAN\_CONFIGURATION, bit 1: EDITABLE: enables or disables the fan to be edited locally from the panel;

- Modbus register: 41614;
- BACnet object: MSV1, property: 4200;

FAN\_CONFIGURATION, bit 2: FAN\_PART\_EDITABLE: allows to set the fan to be fully editable (all modes stored in the FAN\_MODE register available) or partly editable (selection between the auto mode and off);

- Modbus register: 41614;
- BACnet object: BO58, property: Present Value.

FAN\_TYPE: allows to select a fan type. The fan type selection determines, which fan modes are available in the FAN\_MODE register.

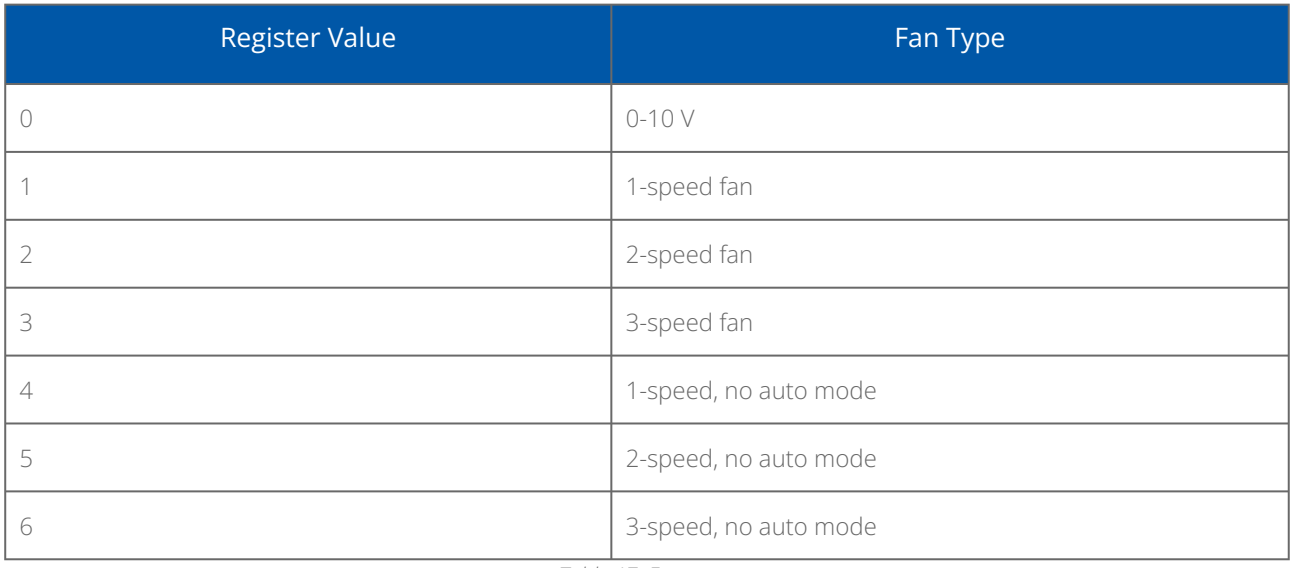

*Table 17. Fan types*

- Modbus register: 41603;
- BACnet object: MSV2, property: Present Value.

#### How to Change the Fan Mode on the Touch Panel?

- Use a small fan button to decrease the value by one.
- Use a big fan button to increase the value by one.
- Reached limit is signalized by a double beep.
- A long press is not available for this feature.

#### <span id="page-25-0"></span>**5.1.1 LEDs**

Value of the FAN\_CURRENT\_SPEED parameter is presented on the LEDs ladder as follows:

- fan speeds from 1 to 3 lights up a single led for each level (same for manual and auto);
- auto settings light up an Auto LED.

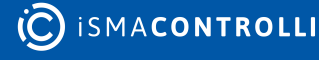

### <span id="page-26-0"></span>**6 Occupancy Control**

#### **WARNING!**

[This section applies to all Touch Point panel models \(](#page-3-6)[Touch Point](#page-3-5) and Touch Point VAV series).

This feature allows a user to control occupancy through the following parameters or in the iSMA Configurator:

OCCUPANCY MODE: allows to set an occupancy mode in the panel according to the table below:

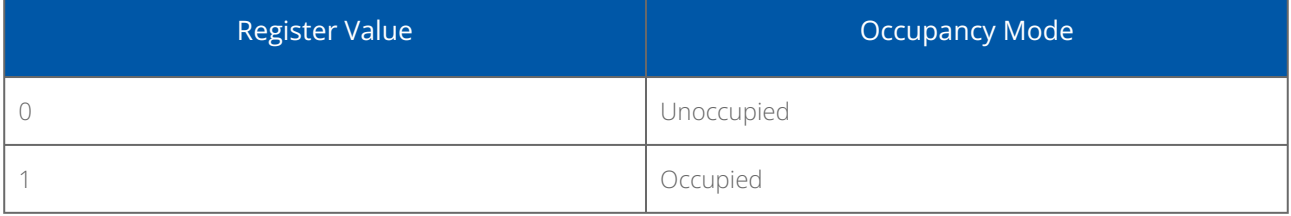

*Table 18. Occupancy modes*

- Modbus register: 41702;
- BACnet object: MSV4, property: Present Value;

OCCUPANCY CURRENT STATUS: allows to set a current occupancy status. The current occupancy status is displayed on the panel's top right corner icon (illuminated inside the circle – occupied, outside the circle – unoccupied);

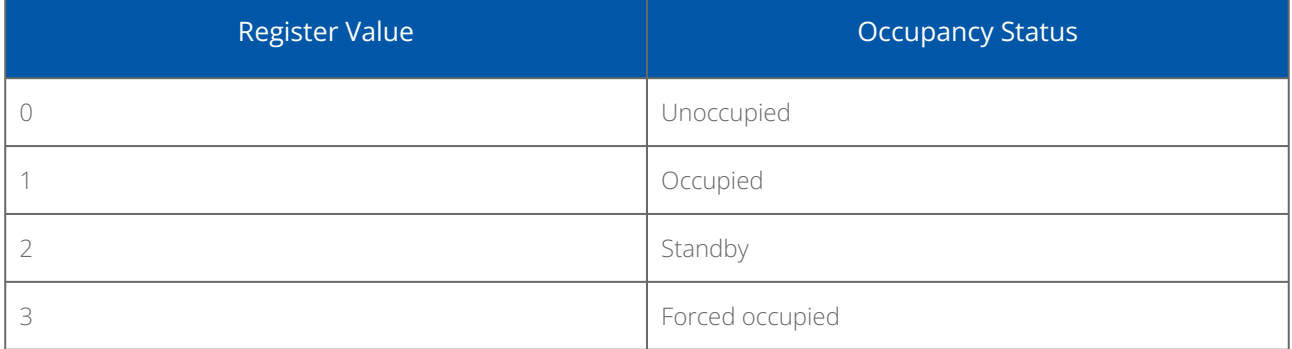

*Table 19. Occupancy statuses*

- Modbus register: 41701;
- BACnet object: MSV3, property: Present Value.

This value can be updated in two ways depending on the OCCUPIED CONFIG LOCAL MODE parameter:

OCCUPANCY\_CONFIGURATION, bit 6: OCCUPIED\_CONFIG\_LOCAL\_MODE: allows to set the occupancy to the local mode or BMS mode:

Local Mode: the panel's occupancy setting is set to a local mode (the value of the OCCUPANCY\_CURRENT\_STATUS register is determined by the value of the OCCUPANCY\_MODE register and so the value of the OCCUPANCY\_CURRENT\_STATUS register cannot be overwritten by the higher level system);

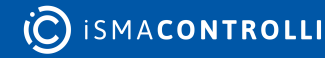

BMS Mode: the panel's occupancy setting is set to the BMS mode. The OCCUPANCY MODE register works separately from the OCCUPANCY CURRENT STATUS register.

The default value is the BMS mode.

- Modbus register: 41707;
- BACnet object: BO62, property: Present Value.

#### <span id="page-27-0"></span>**6.1 User Interface for Occupancy Control**

Occupancy control can also be performed using the touch panel (see Operating User [Interface\). It is possible to change the occupancy mode depending on the configurations:](#page-15-1)

OCCUPANCY\_CONFIGURATION, bit 1: EDITABLE: enables or disables the occupancy to be edited locally from the panel;

- Modbus register: 41707;
- BACnet object: MSV4, property: 4200.

#### How to Change the Occupancy on the Touch Panel?

- Use a house button to toggle between occupied and unoccupied statuses.
- A long press is not available for this feature.

### <span id="page-27-1"></span>**6.1.1 LEDs**

Value of the OCCUPANCY CURRENT STATUS parameter is presented on a house LEDs ladder as follows:

- value 0 (unoccupied): "in house" LED is off, "outside" is on;
- value 1 (occupied): "in house" LED is on, "outside" is off;
- value 2 (standby): "in house" LED is off, "outside" is blinking;
- value 3 (forced occupied): "in house" LED is blinking, "outside" is off.

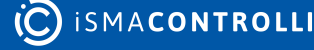

### <span id="page-28-0"></span>**7 ECO**

#### **WARNING!**

[This section applies to all Touch Point panel models \(](#page-3-6)[Touch Point](#page-3-5) and Touch Point VAV series).

The ECO feature allows a user to light up an ECO LED on the Touch Point panel (useful, for example, if the Touch Point panel is connected to a controller with an eco application).

ICON DISPLAY, bit 8: ECO: allows to activate or inactivate an ECO icon (green LED);

- Modbus register: 40219;
- BACnet object: BO22, property: Present Value.

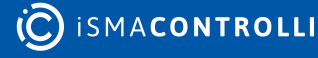

#### <span id="page-29-0"></span>**8 Other Parameters**

#### **WARNING!**

[This section applies to all Touch Point panel models \(](#page-3-6)[Touch Point](#page-3-5) and Touch Point VAV series).

Other parameters of the Touch Point panel can be retrieved from the following registers and objects, or in the iSMA Configurator:

LIVE TIME: shows uptime of the device since the last reset;

- Modbus register: 30012;
- BACnet object: AI0, property: Present Value;

VERSION TYPE: allows to read version and type of the panel and enable 1 of 4 available actions. The first byte of the register indicates a version of the device, and the second one–type of the device;

- Modbus register: 40001;
- BACnet object: DEVICE, property: 3030;

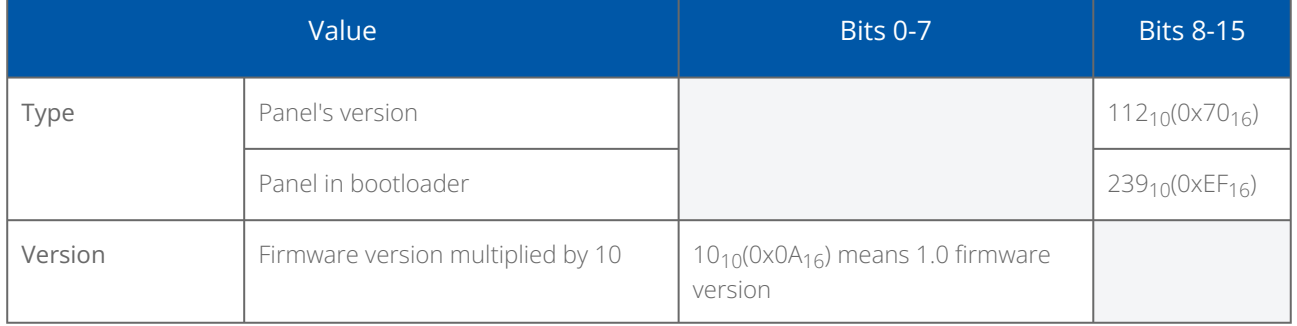

*Table 20. The VERSION\_TYPE register values*

The VERSION TYPE register also allows to enable 1 of 4 available actions: reset panel, reload settings, reset settings, enter bootloader. If the register receives one of the following values, it invokes a relevant action and resumes its regular values afterwards (type and version):

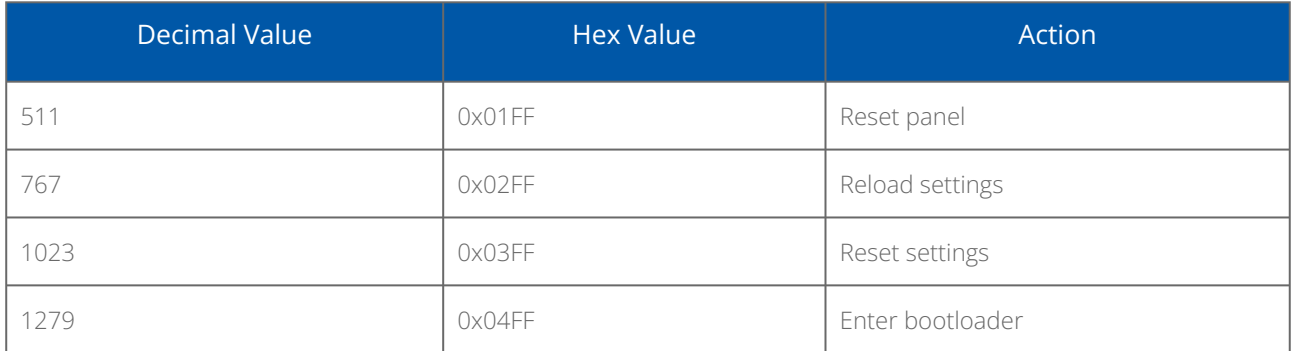

*Table 21. The VERSION\_TYPE register actions*

FLASH\_DEVICE\_TYPE: indicates the panel's version and type;

- Modbus register: 31301;
- BACnet object: N/A;

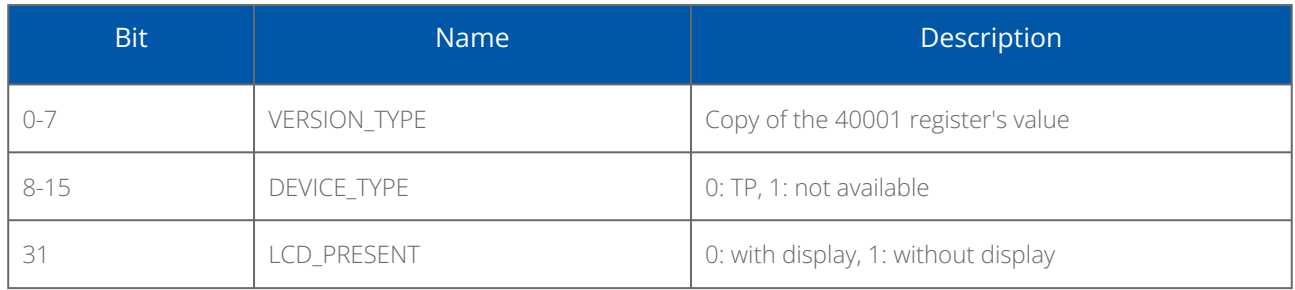

*Table 22. FLASH\_DEVICE\_TYPE values*

#### FLASH\_HW\_VERSION: indicates the panel's hardware version;

- Modbus register 31303;
- BACnet object: DEVICE, property: 3020;

FLASH\_BOOT\_VERSION: indicates the panel's bootloader version;

- Modbus register: 31304;
- BACnet object: N/A;

FW VERSION: indicates the panel's firmware version separated from the VERSION TYPE register's value;

- Modbus register: 31305;
- BACnet object: N/A;

FLASH\_SERIAL\_NUMBER: indicates the panel's serial number;

- Modbus registers 31306-31309;
- BACnet object: N/A.

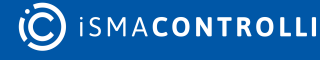

### <span id="page-31-0"></span>**9 List of Modbus Registers**

#### **WARNING!**

Please note that the following table contains registers for all series of the Touch Point panels. However, if, for example, the Touch Point VAV series has no fan control, registers referring to fan control are inactive for the series.

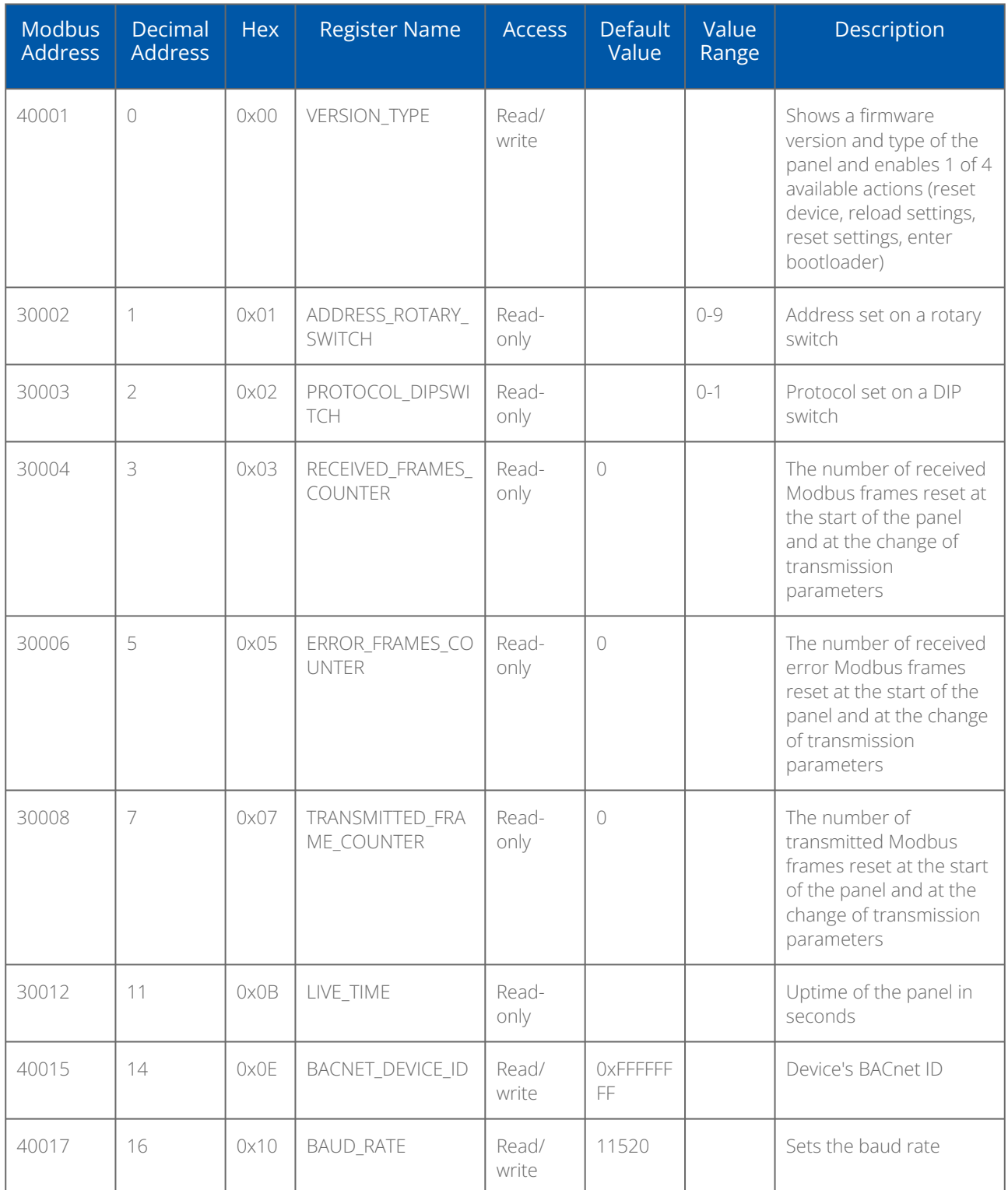

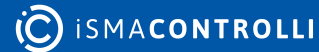

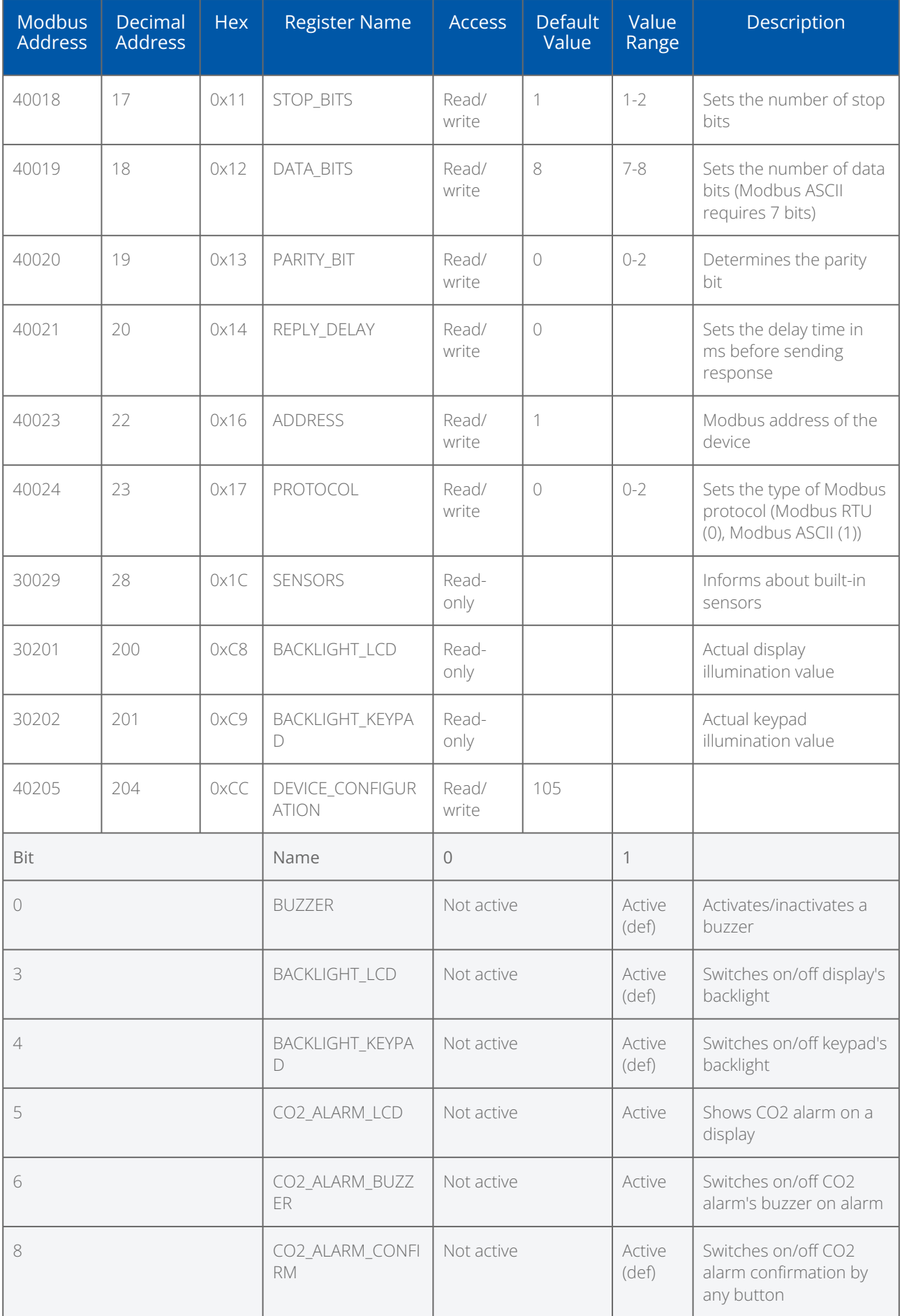

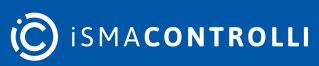

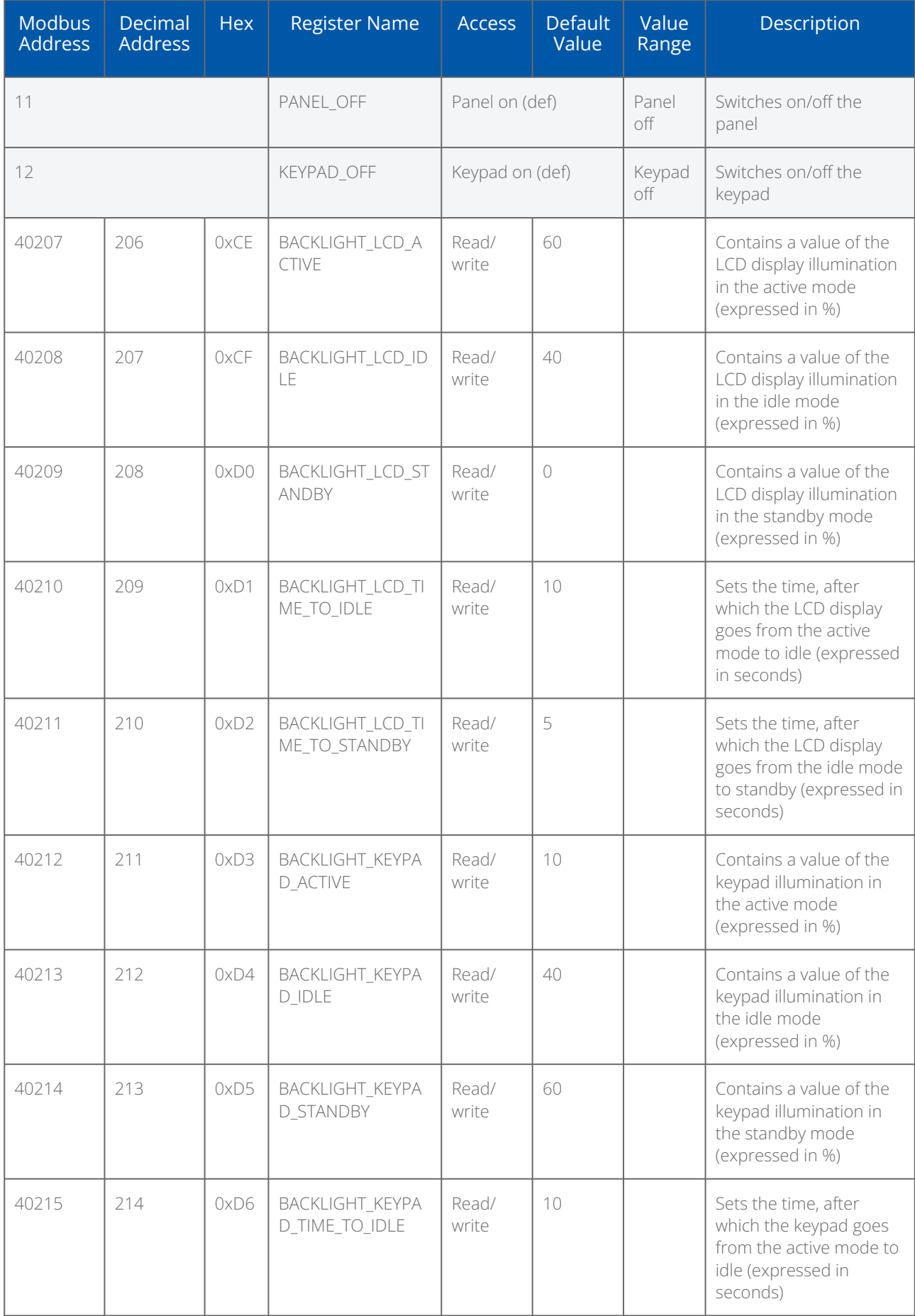

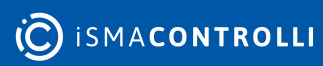

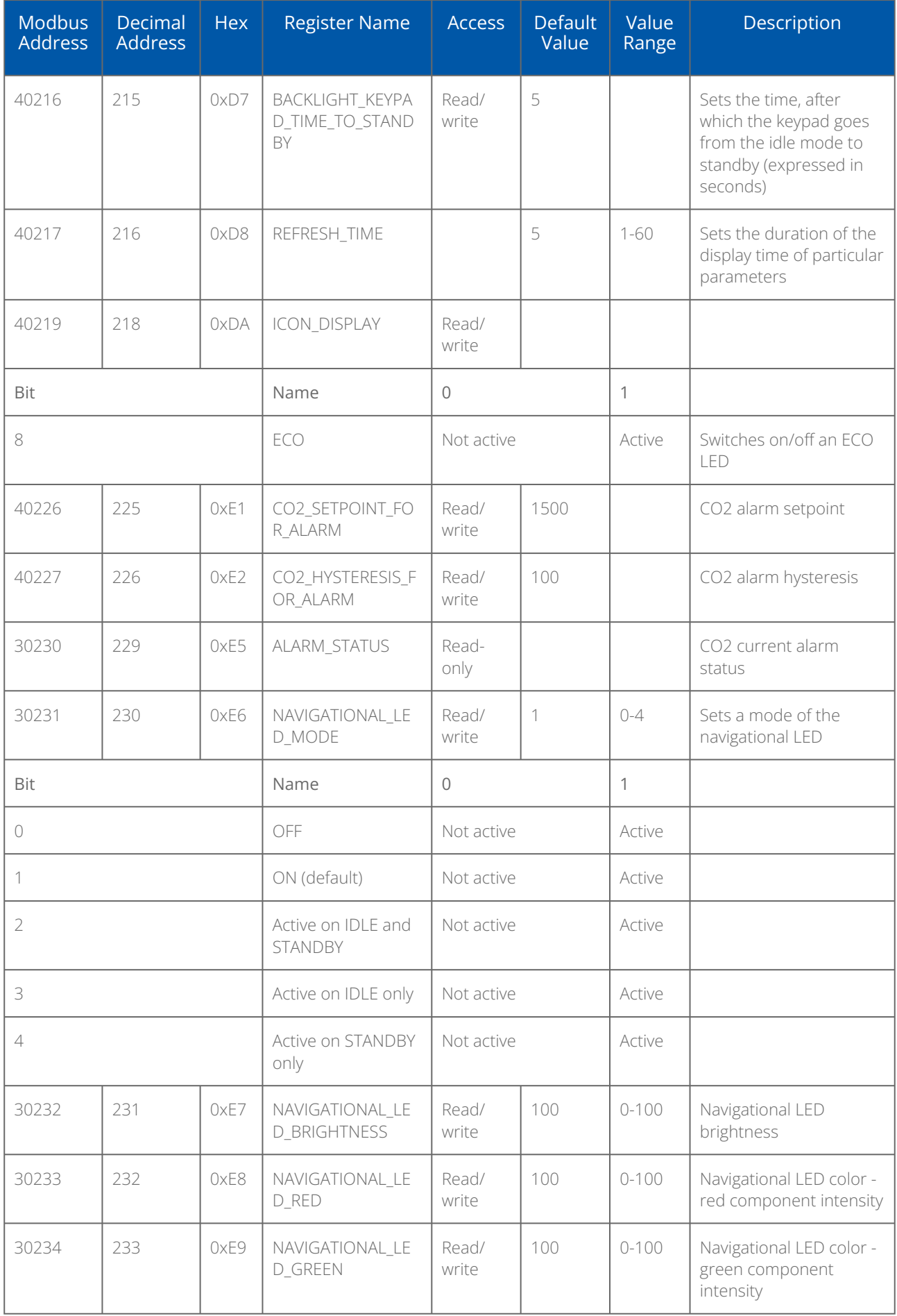

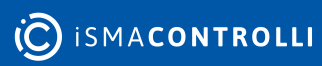

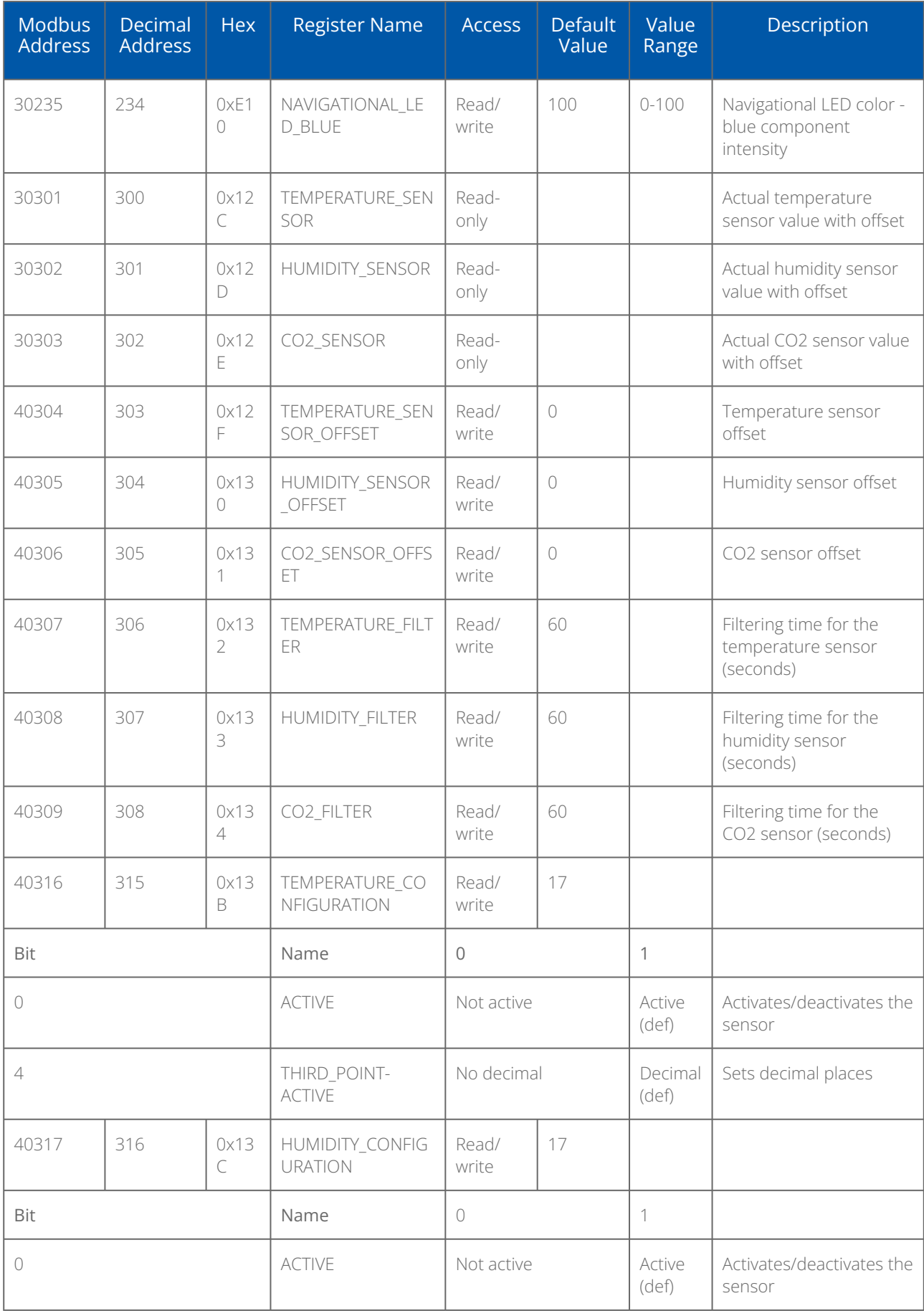

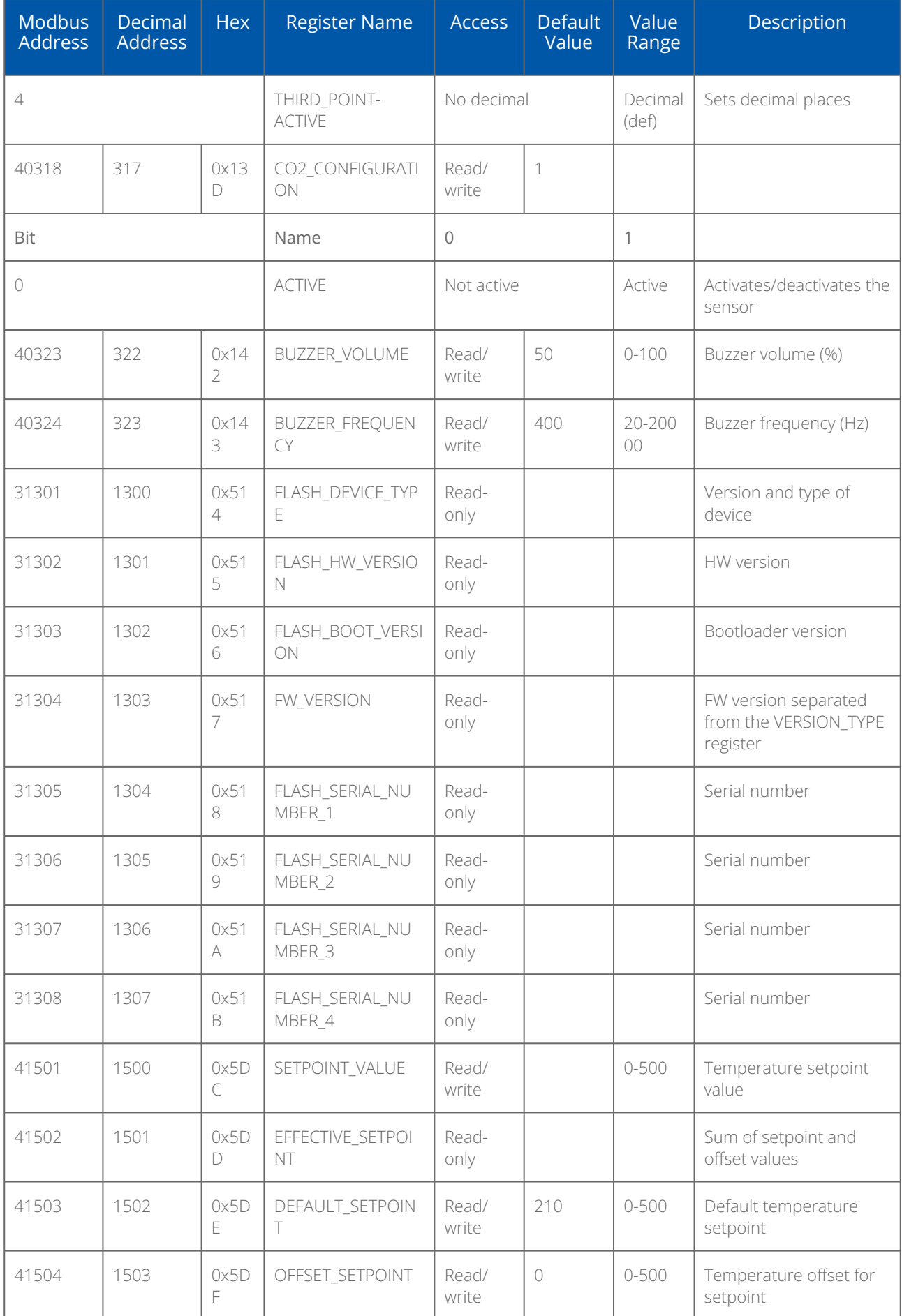

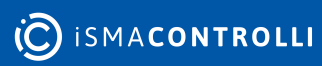

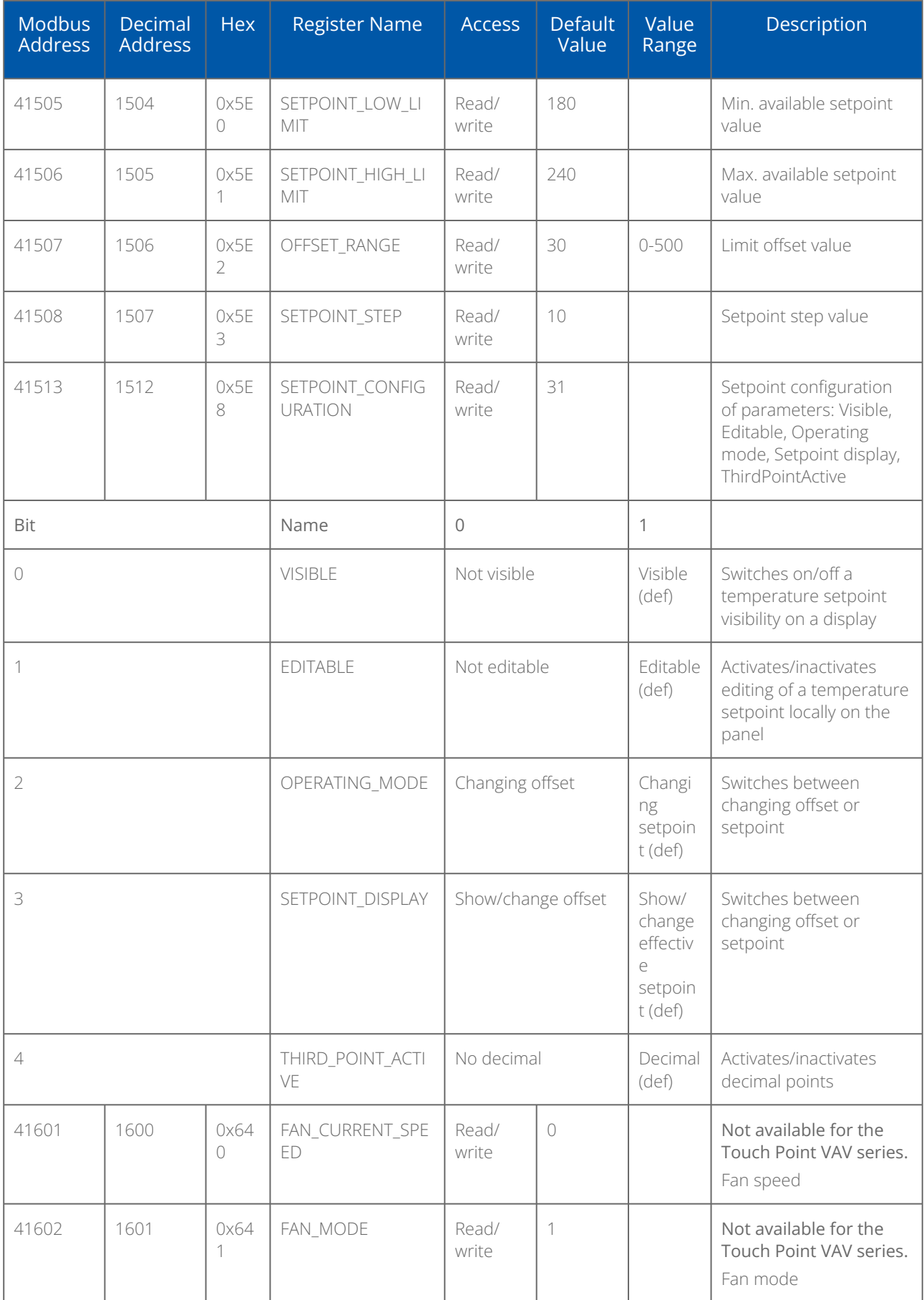

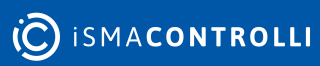

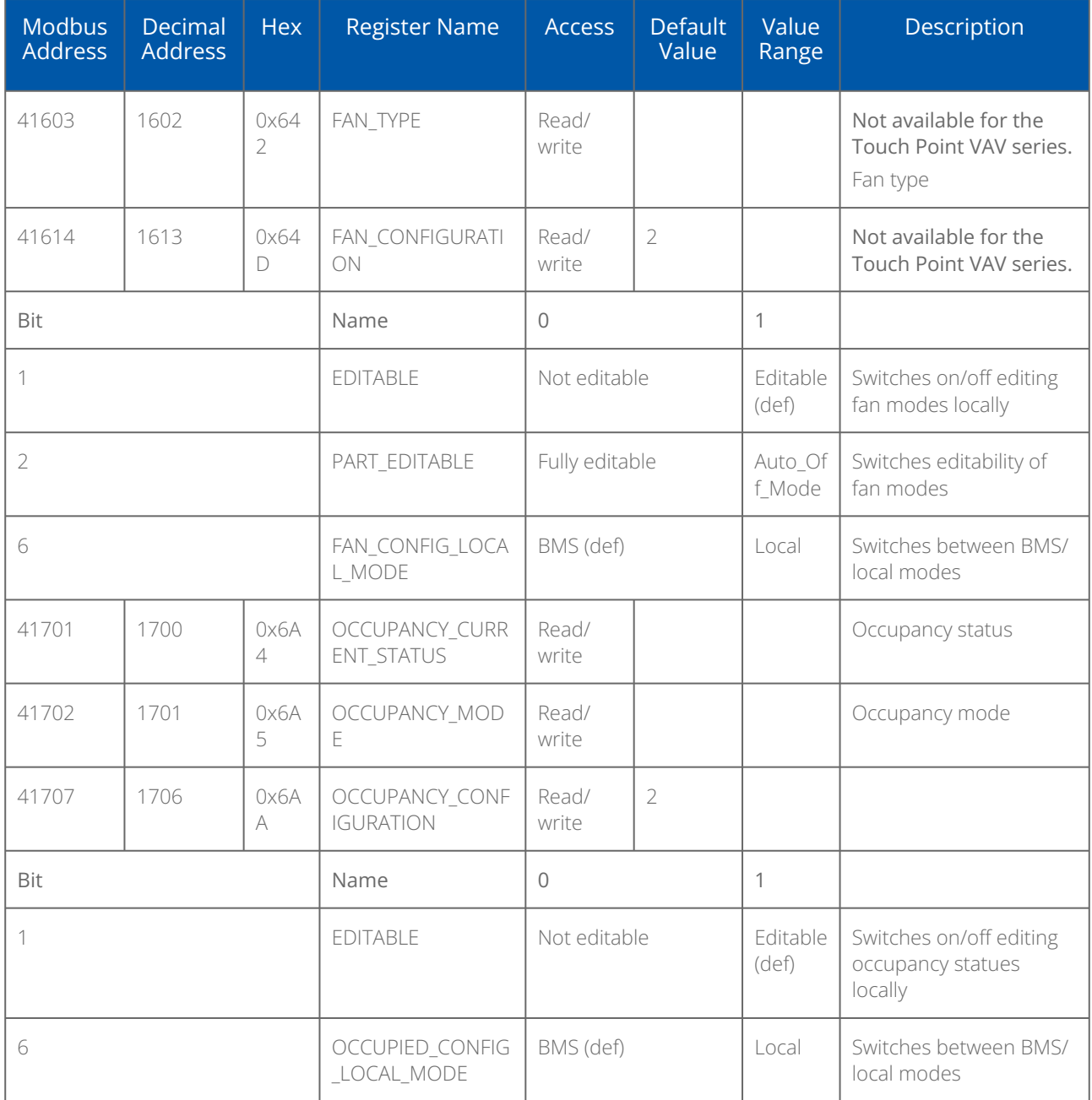

*Table 23. List of Modbus registers*

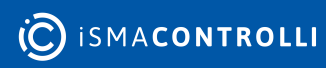

### <span id="page-39-0"></span>**10 List of BACnet Obejcts**

#### **WARNING!**

Please note that the following table contains objects for all series of the Touch Point panels. However, if, for example, the Touch Point VAV series has no fan control, objects referring to fan control are inactive for the series.

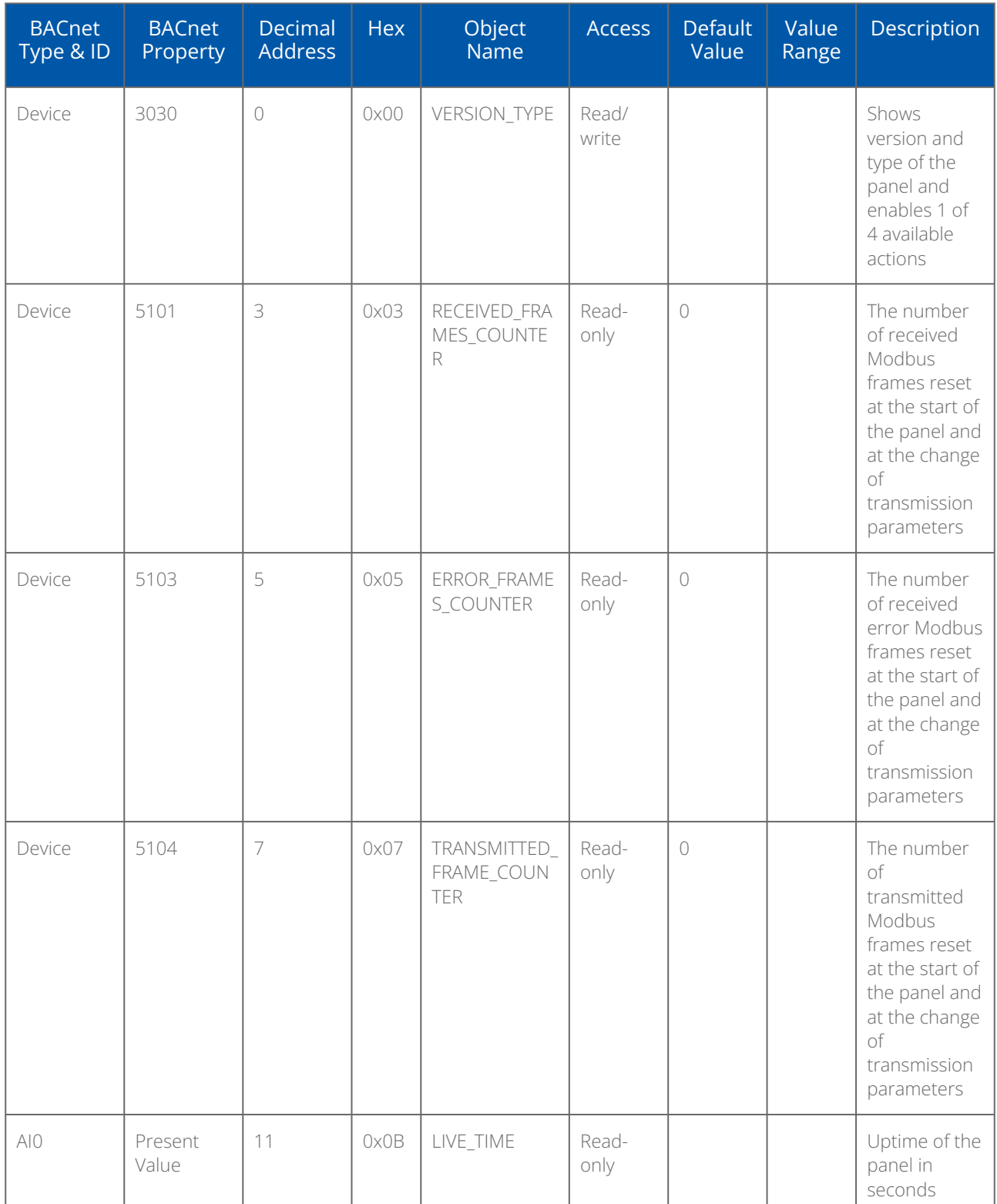

**iO** ISMACONTROLLI

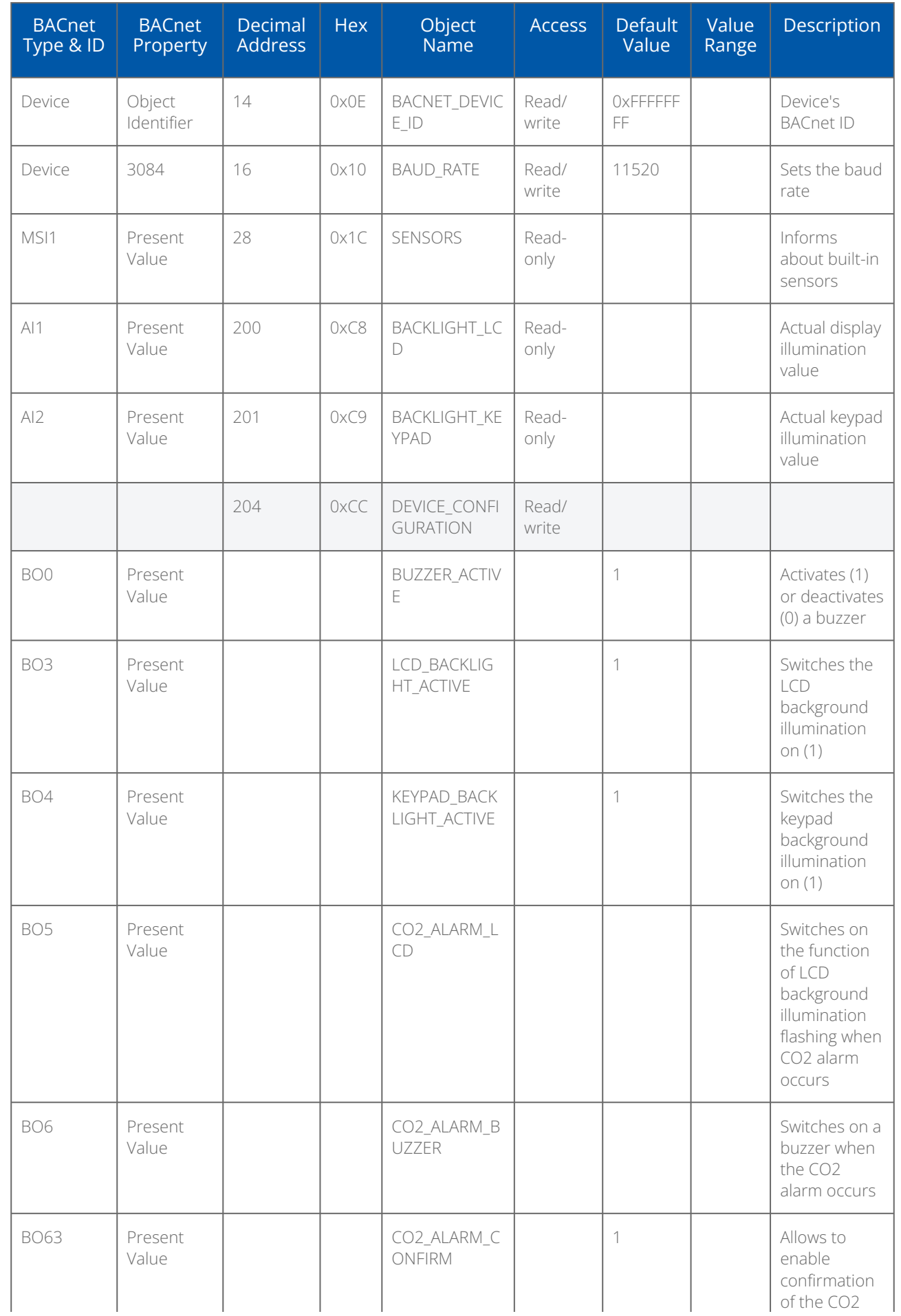

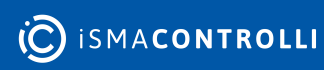

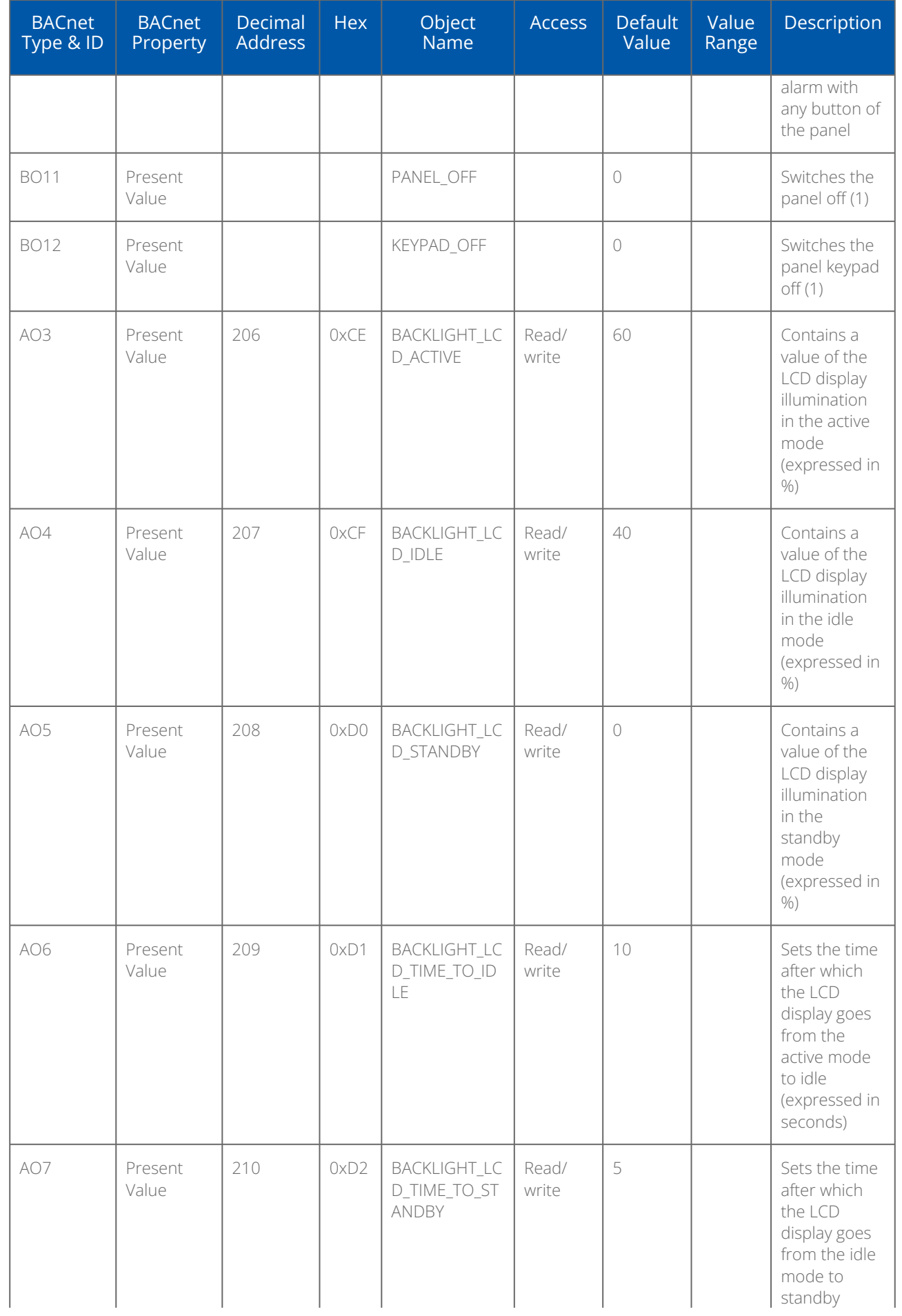

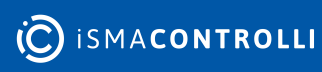

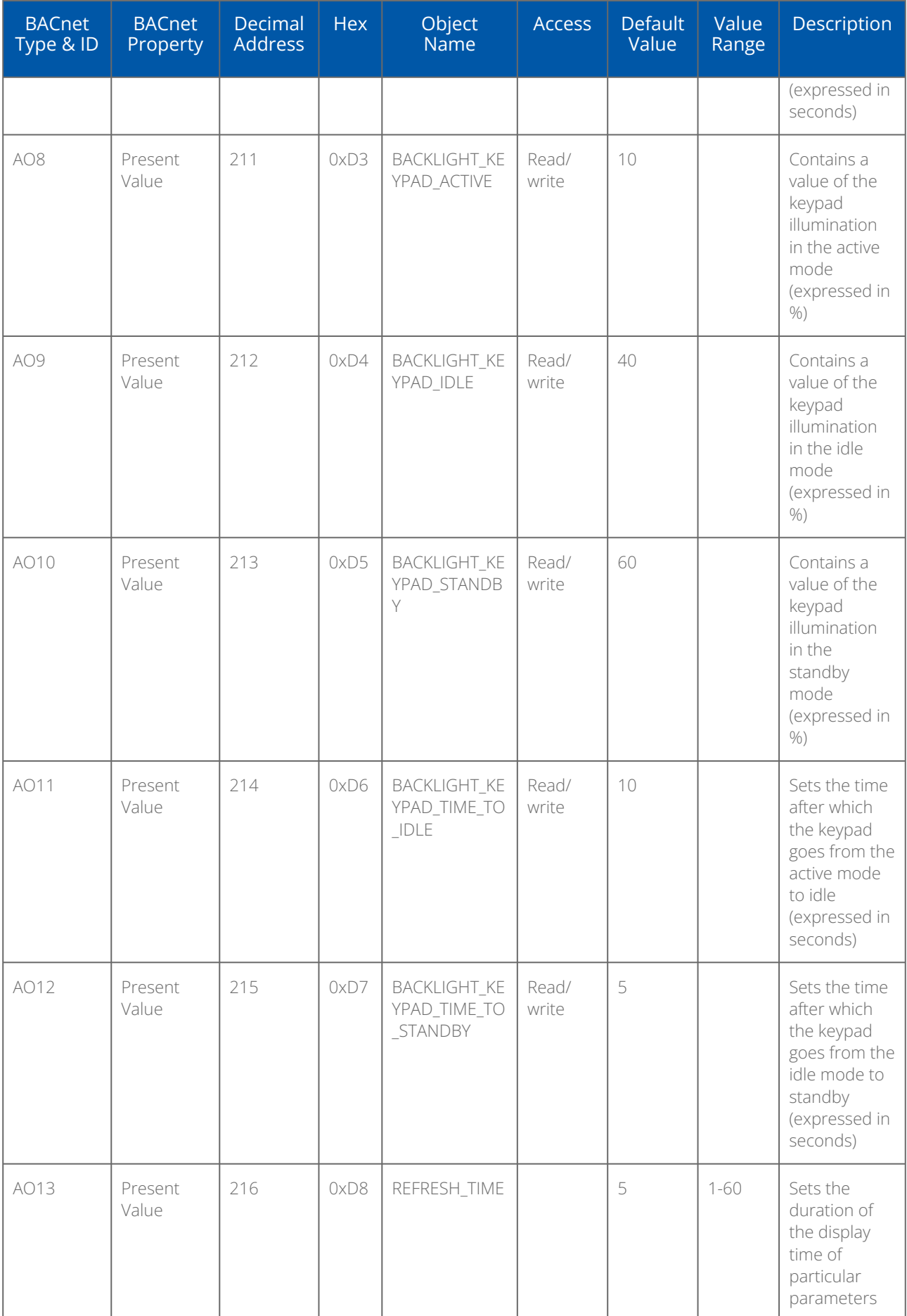

**(C)** ISMACONTROLLI

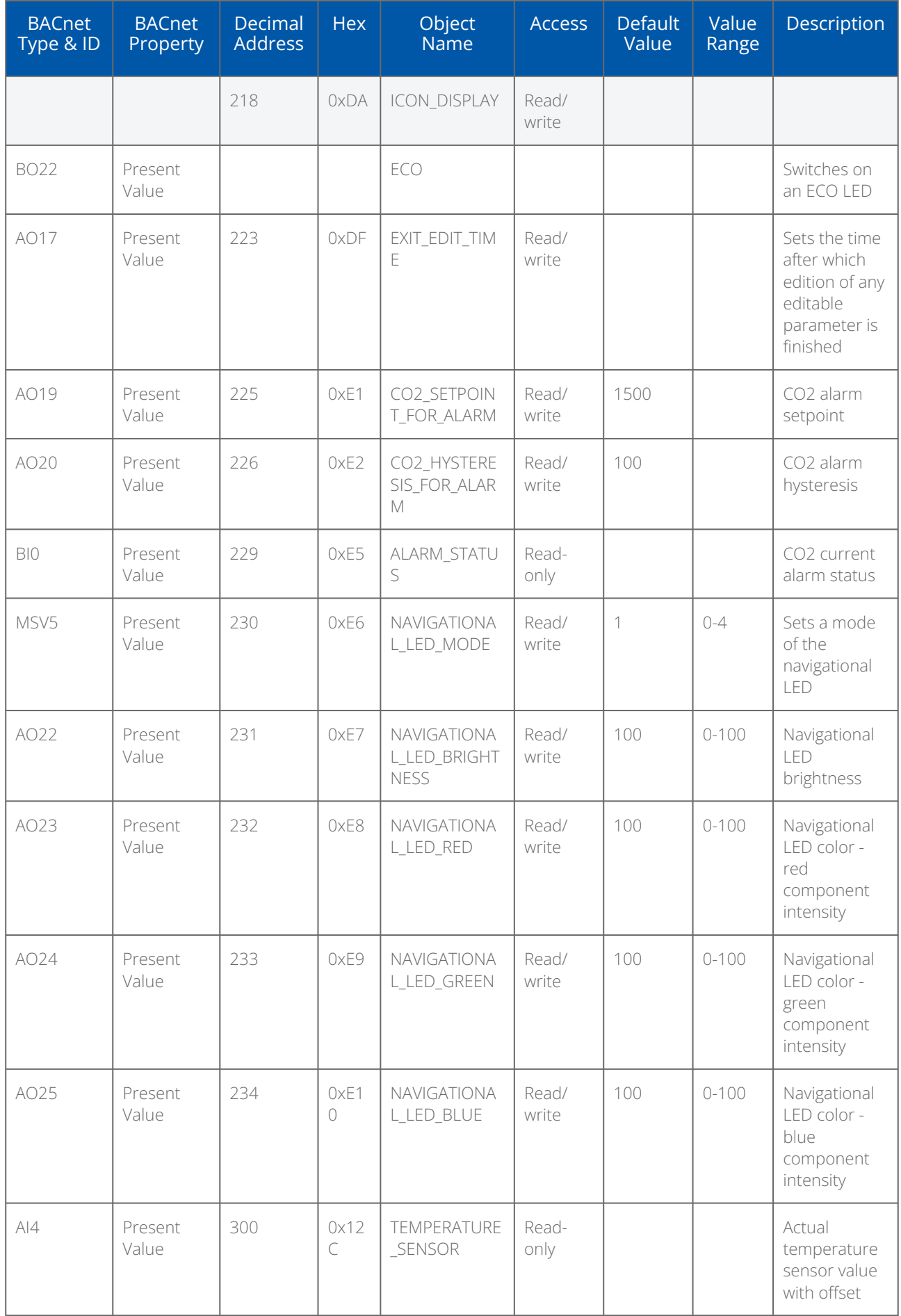

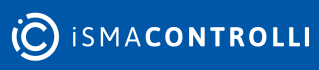

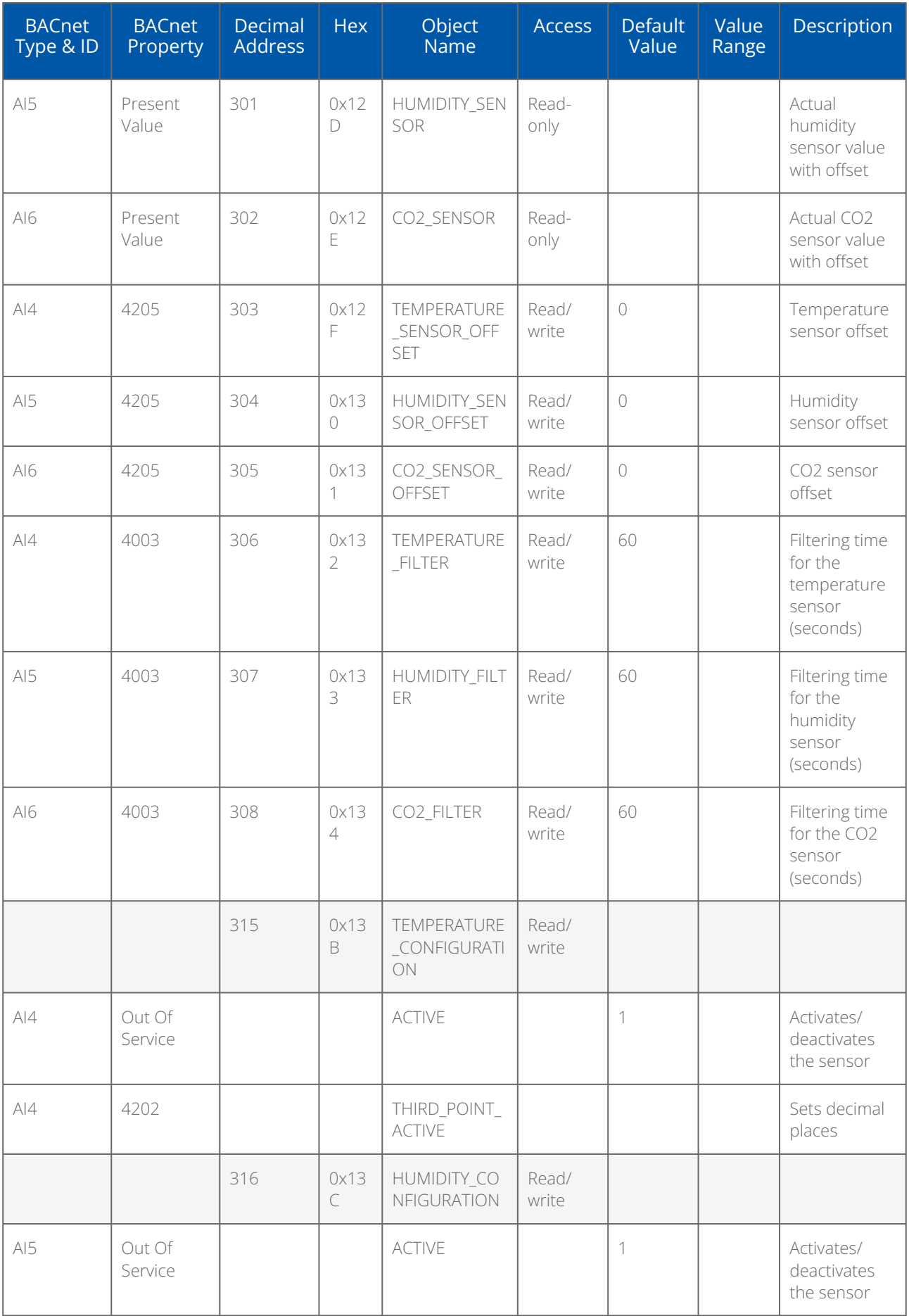

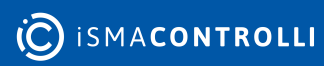

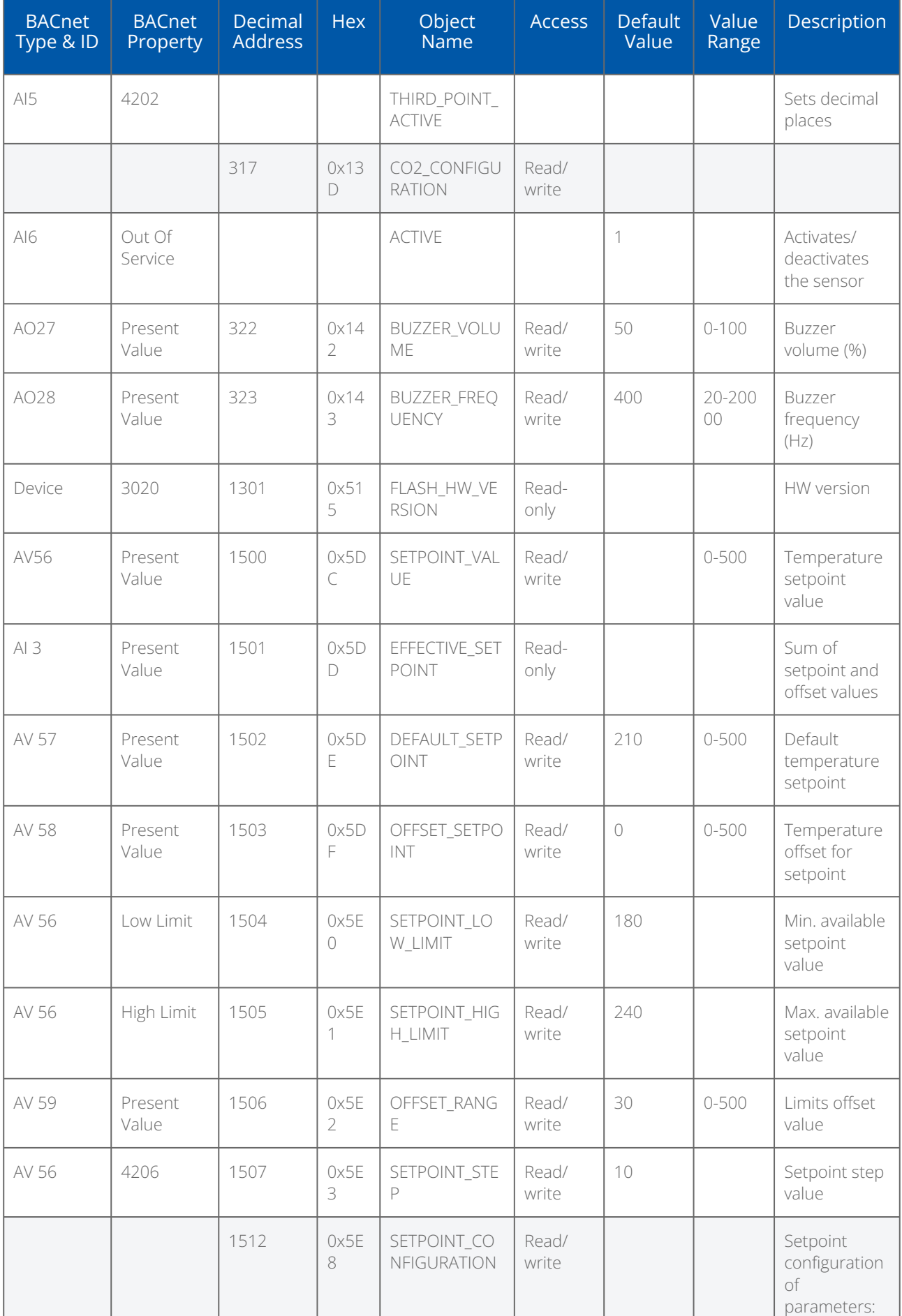

**(C)** ISMACONTROLLI

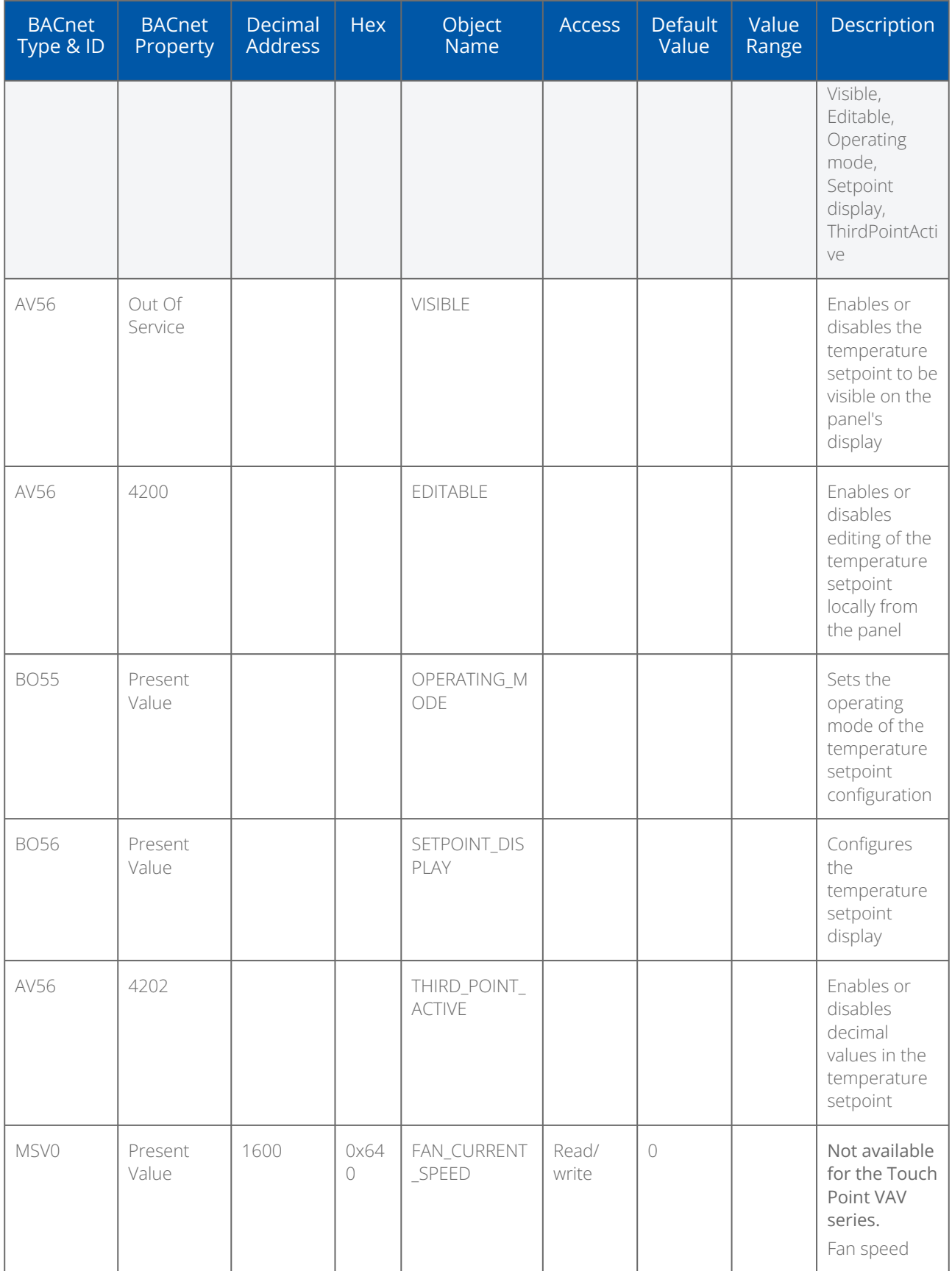

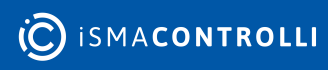

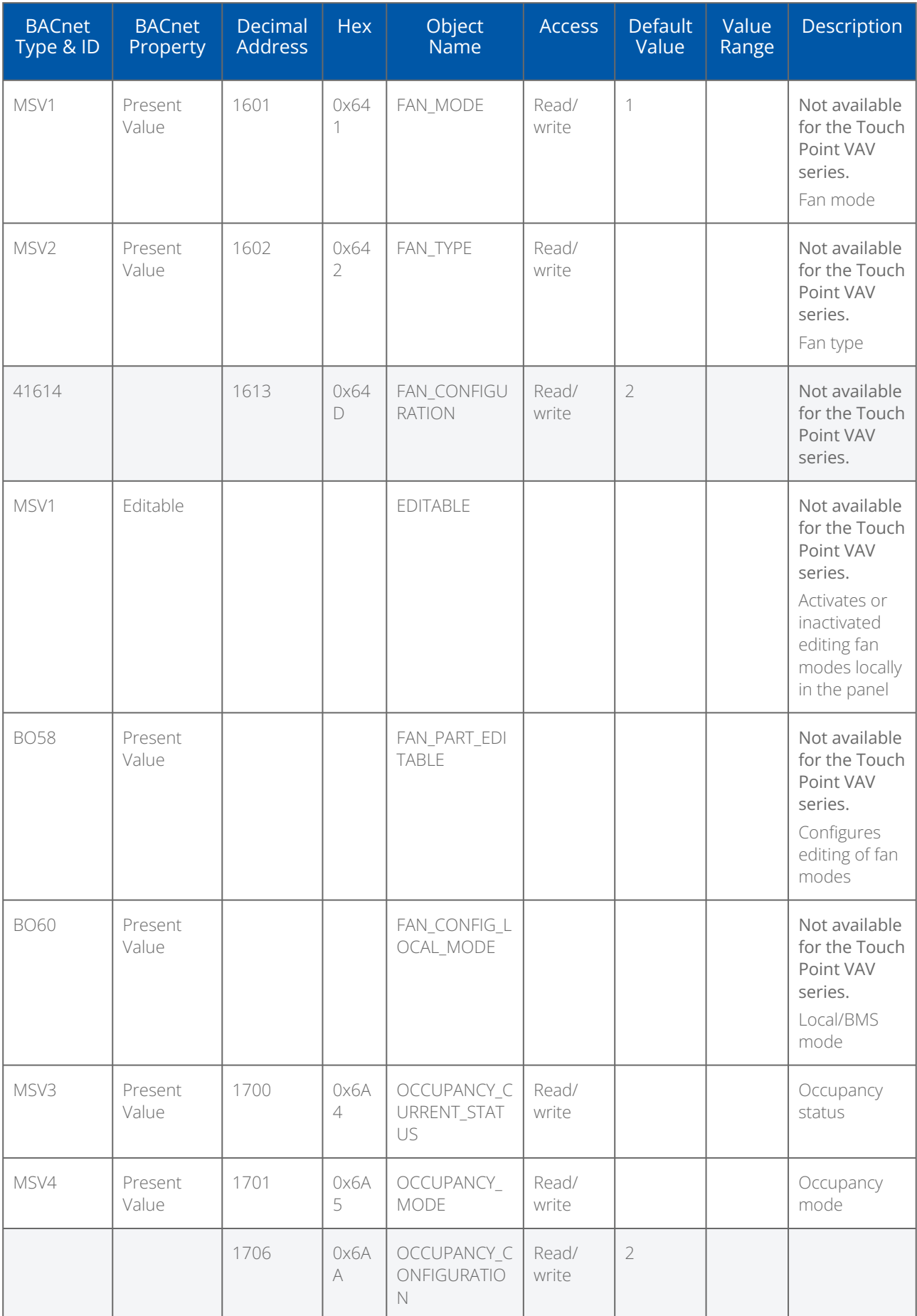

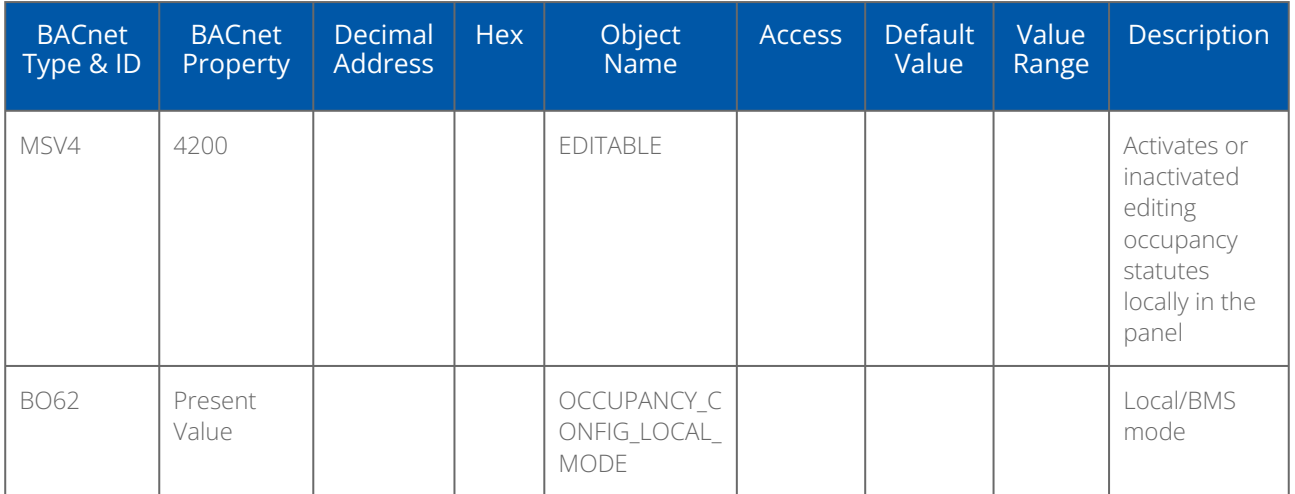

*Table 24. List of BACnet objects*

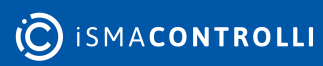